## Háttéralkalmazások Webes felület szerver oldali generálása [Simon.Gabor@vik.bme.hu](mailto:Szabo.Gabor@vik.bme.hu) 2022-től [Szabo.Gabor@vik.bme.hu](mailto:Szabo.Gabor@vik.bme.hu) 2021-ig  $\mathbb{BME}_{\text{max}}$ Automatizálási és<br>Alkalmazott<br>Informatikai Tanszék

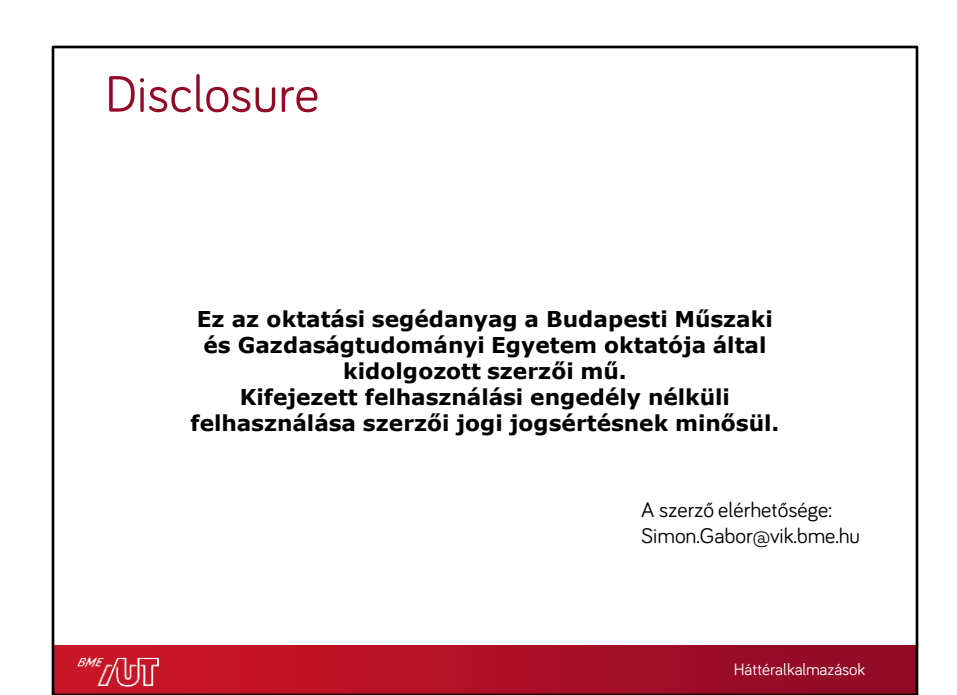

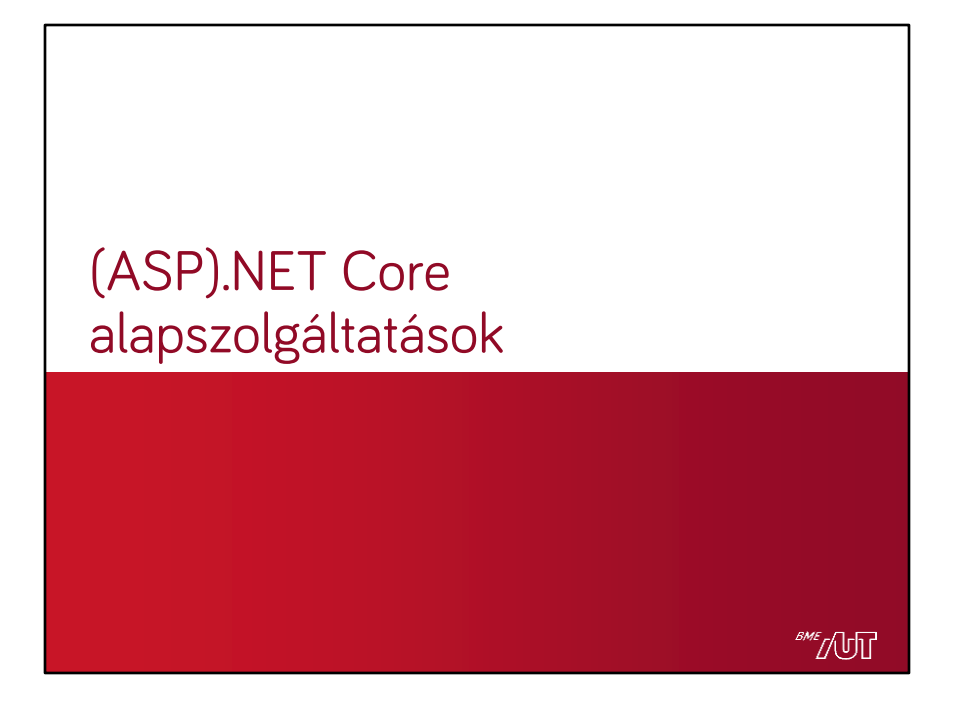

## Konfiguráció mgmt.

- Kulcs-érték párok
- Alkalmazásbeállítás források
	- > appsettings.json
	- > környezeti változók
	- > Azure Key Vault /App Configuration
	- > Parancssori argumentumok
	- > saját beállításforrás
	- > egyéb fájlok (pl. .ini)
- A forrásokat sorrendbe állítja
	- > Sorrend szerint olvassa a beállításokat
	- > Ha találkozik egy olyan kulccsal, ami korábban már volt, akkor felülírja az értékét (sorrend szerinti összefésülés)
	- > Ha végigért, előáll az aktuális teljes konfiguráció

**SME** [UT

Háttéralkalmazások

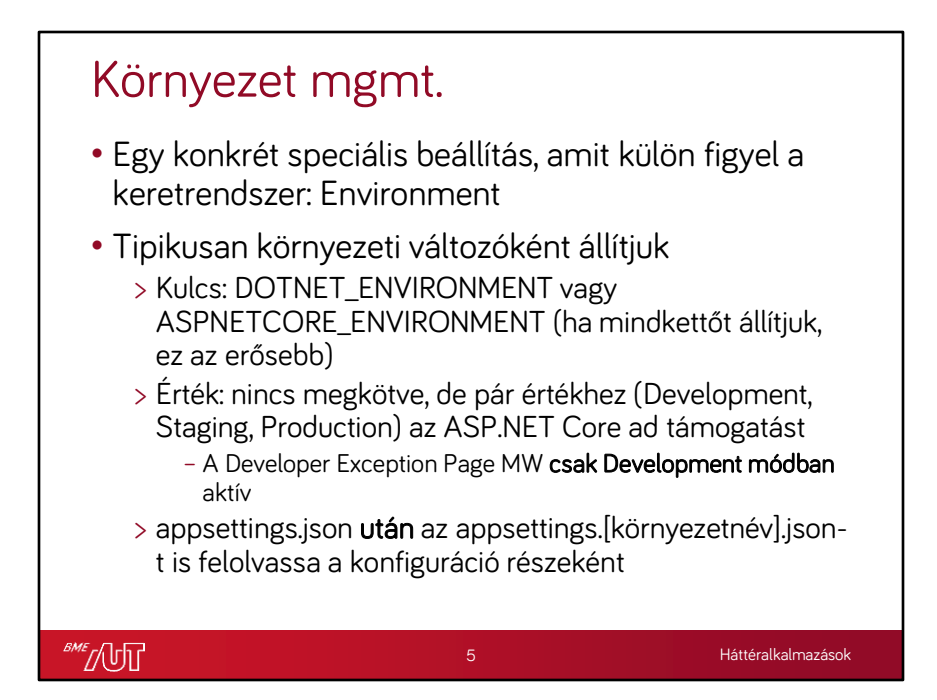

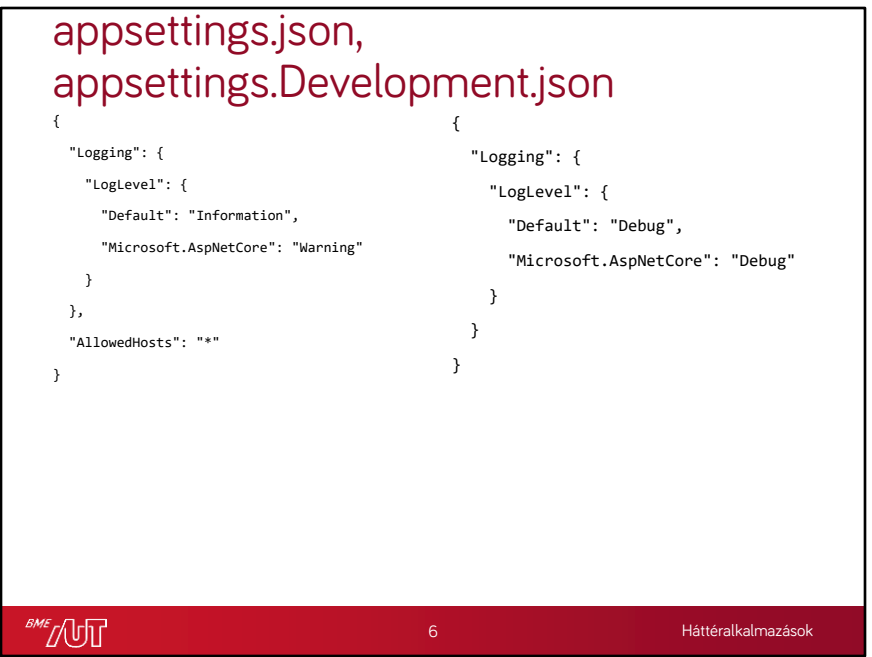

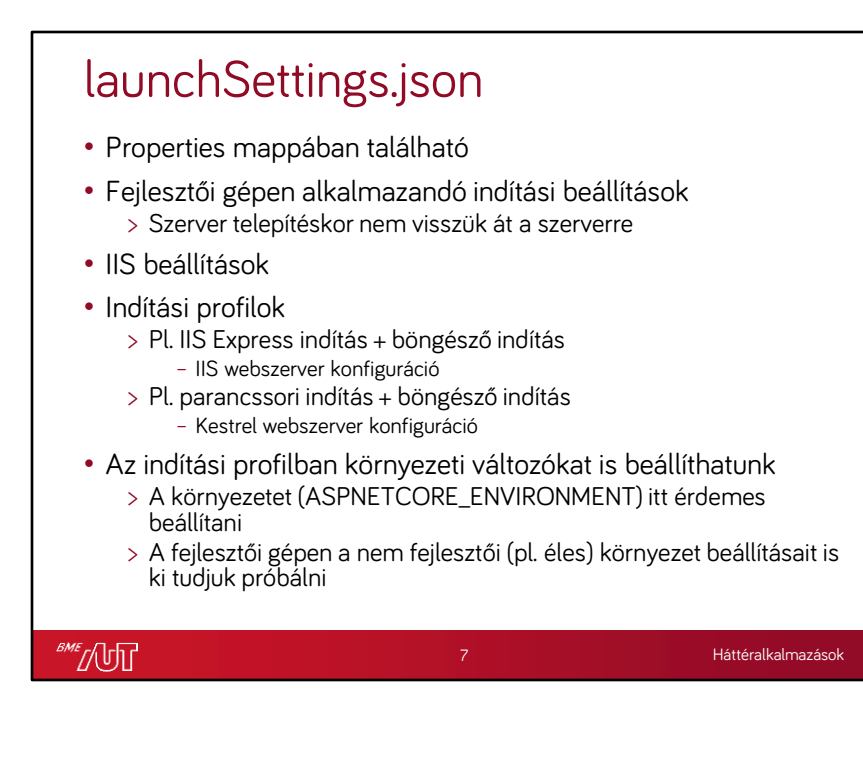

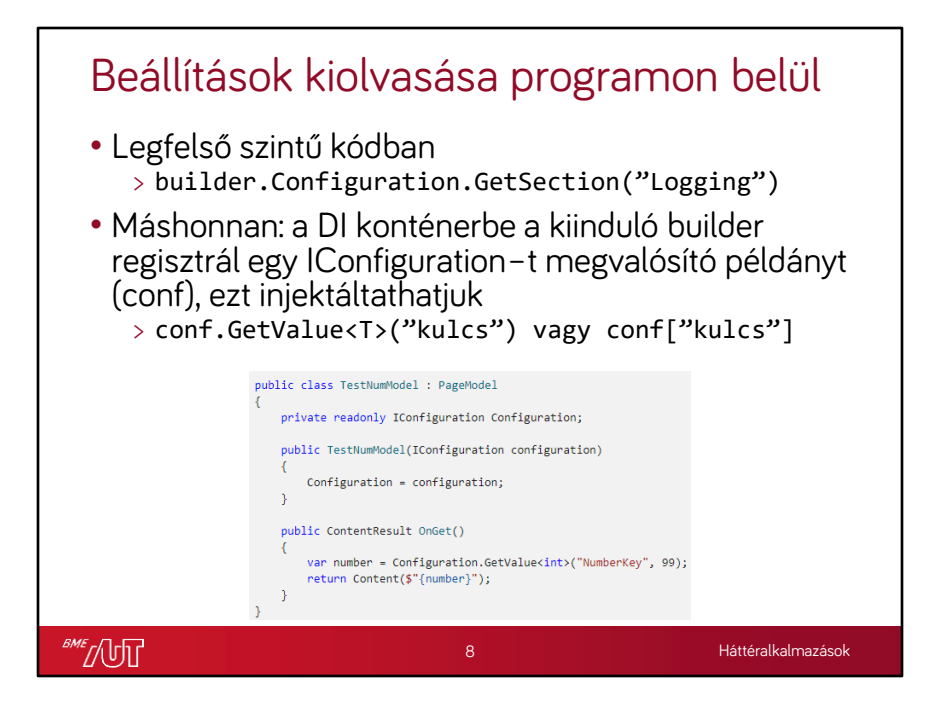

Kód forrása: Configuration [in ASP.NET Core](https://docs.microsoft.com/en-us/aspnet/core/fundamentals/configuration/?view=aspnetcore-6.0#getvalue) | Microsoft Docs

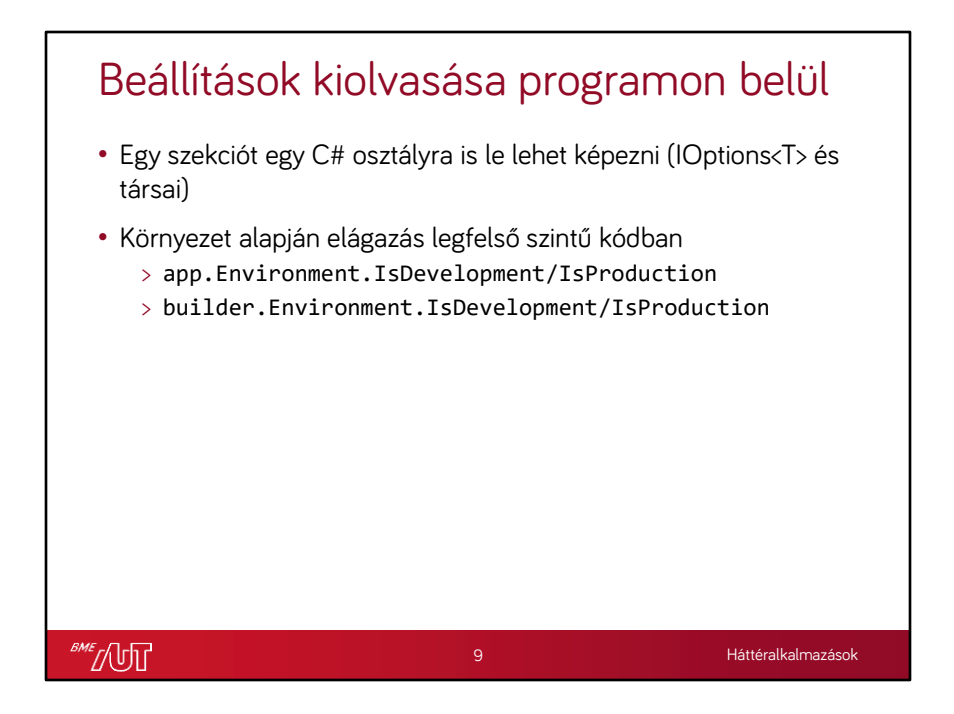

Kód forrása: Configuration [in ASP.NET Core](https://docs.microsoft.com/en-us/aspnet/core/fundamentals/configuration/?view=aspnetcore-6.0#getvalue) | Microsoft Docs

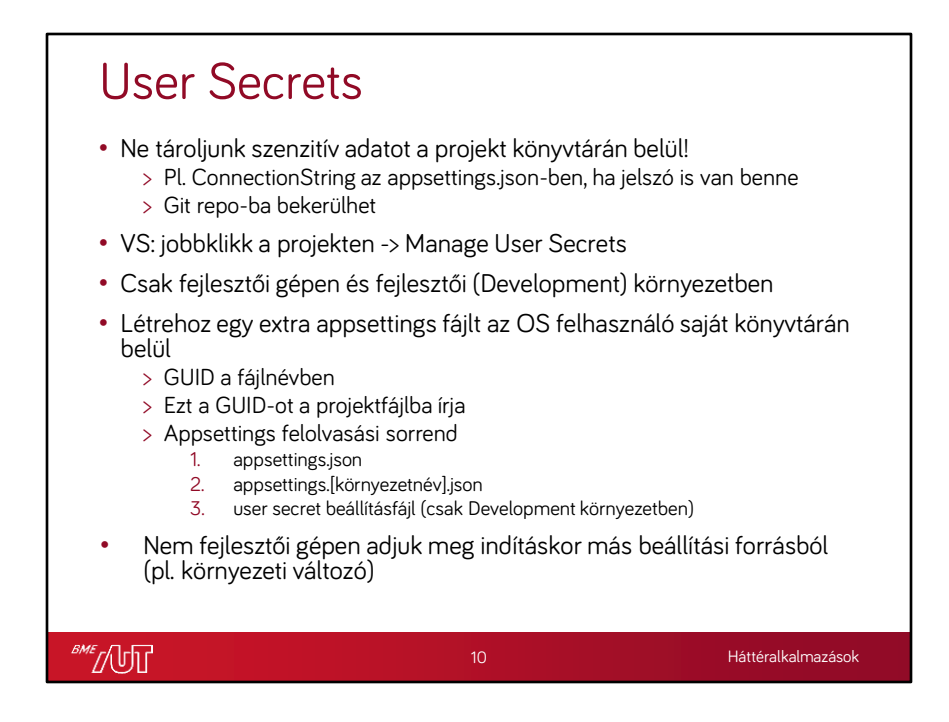

Kód forrása: Configuration [in ASP.NET Core](https://docs.microsoft.com/en-us/aspnet/core/fundamentals/configuration/?view=aspnetcore-6.0#getvalue) | Microsoft Docs

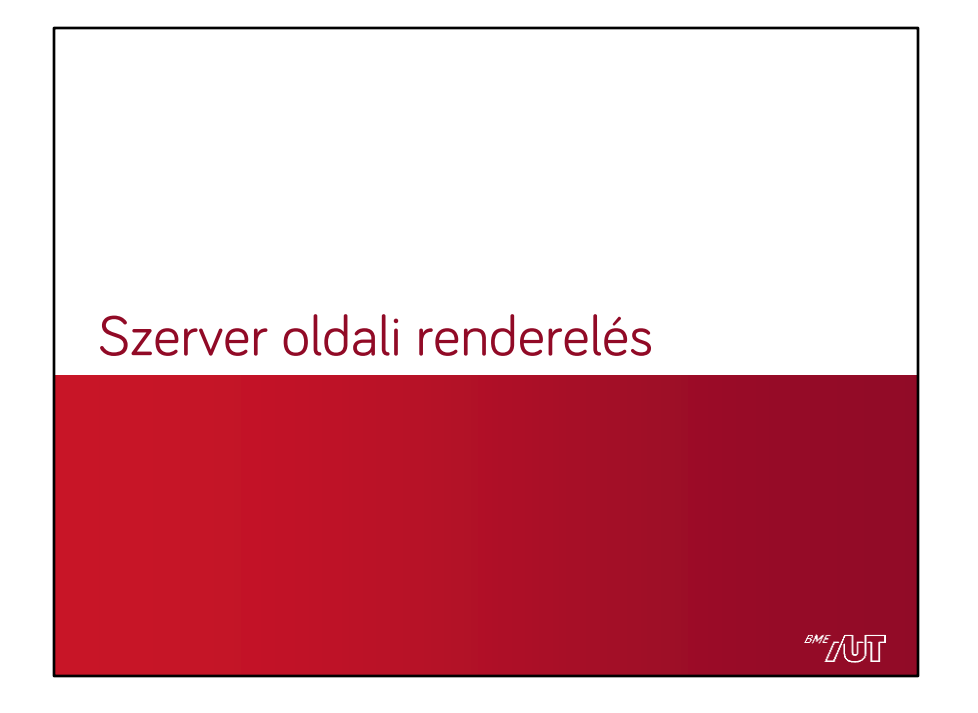

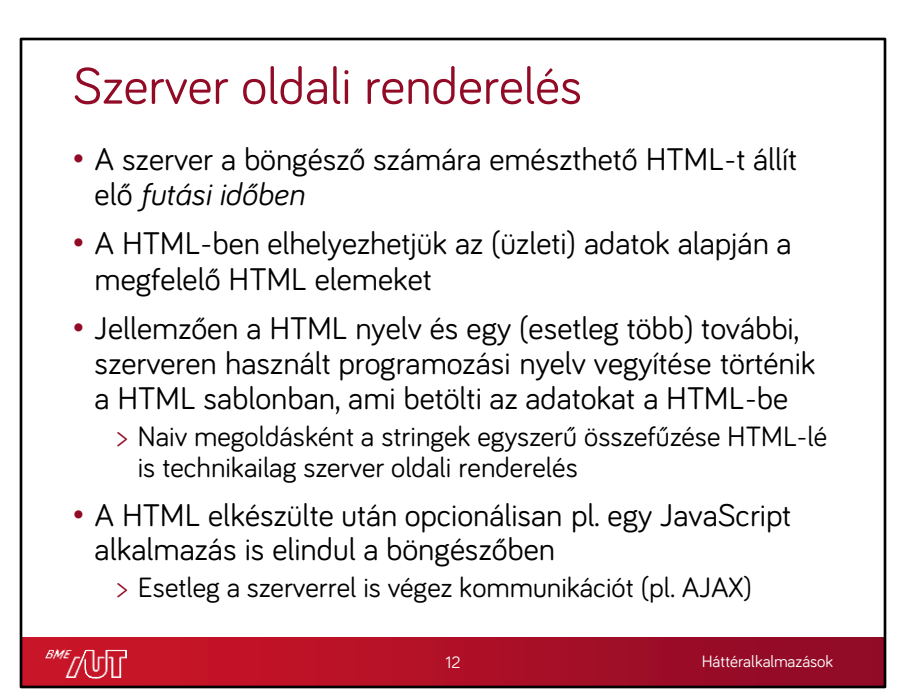

### JSP

```
<%@ page language="java" contentType="text/html; charset=US-
  ASCII" pageEncoding="US-ASCII"%>
  <!DOCTYPE html PUBLIC "-//W3C//DTD HTML 4.01 Transitional//EN"
  "https://www.w3.org/TR/html4/loose.dtd">
  <html>
  <head>
  <meta http-equiv="Content-Type" content="text/html; charset=US-
  ASCII">
  <title>First JSP</title>
  </head>
  <%@ page import="java.util.Date" %>
  <body>
  <h3>Hi Pankaj</h3><br>
  <strong>Current Time is</strong>: <%=new Date() %>
  </body>
  </html>
                             https://www.journaldev.com/2021/jsp-example-tutorial-for-beginners
SME JUT
                                                           Háttéralkalmazások
```
### PHP

```
<!DOCTYPE html>
  <html>
  <body>
  <h2>PHP is <?php echo "Fun!" ?></h2>
  <?php
   echo "Hello world!<br>";
   echo "I'm about to learn PHP!", "<br>";
   echo "Today is " . date("Y/m/d") . "<br>";
  ?>
  </body>
  \frac{1}{\sqrt{h}}https://www.w3schools.com/php/php_examples.asp
BME
                                                               Háttéralkalmazások
```
## Ruby on Rails

```
<% if @books.blank? %>
   <p>There are not any books currently in the system.</p>
   <% else %>
   <p>These are the current books in our system</p>
   <ul id = "books">
       <% @books.each do |c| %>
        <li><%= link_to c.title, {:action => 'show', :id => c.id} -%></li>
        <% end %>
   \langle \text{u1} \rangle<% end %>
   \langle p \rangle \langle p \rangle \langle p \rangle \langle p \rangle and \langle p \rangle and \langle p \rangle and \langle p \rangle and \langle p \ranglehttps://www.tutorialspoint.com/ruby-on-rails/rails-views.htm
BME
                                                                                     Háttéralkalmazások
```
#### ASP <html> <head> <title>My First ASP Page</title> </head> <body bgcolor="white" text="black"> <% Dim strMessage strMessage = "Hello World" Response.Write (strMessage) Response.Write ("<br>") Response.Write ("The time on the server is: " & Time())  $\frac{9}{2}$ </body> </html> <https://www.webwiz.net/kb/asp-tutorials/first-asp-page.htm> **BME** Háttéralkalmazások

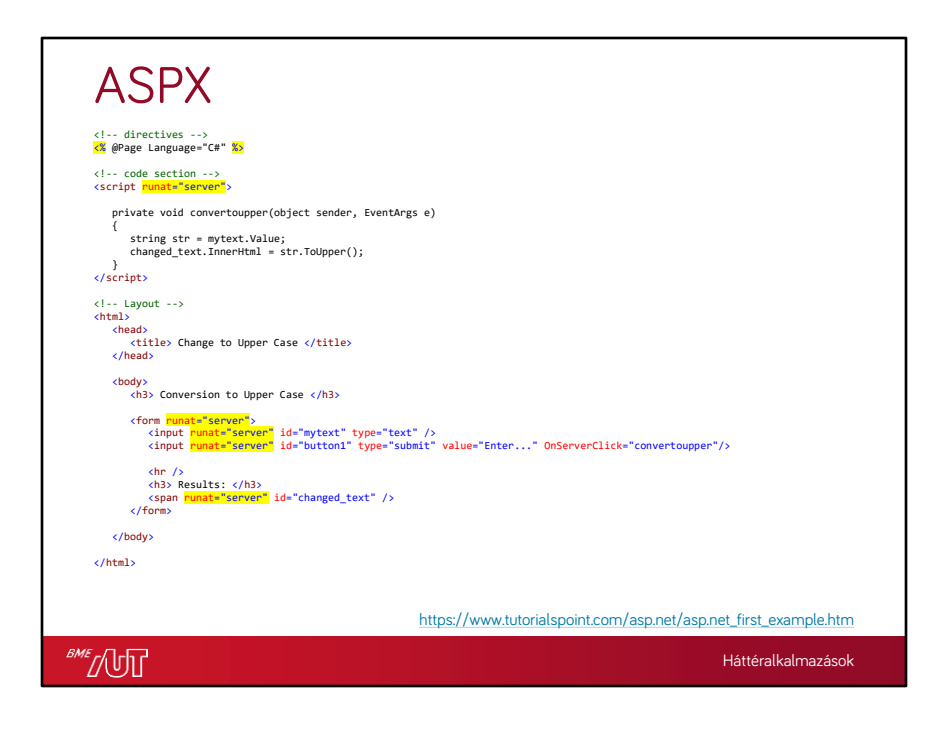

## Server-side scripting megoldások

[ASP](https://en.wikipedia.org/wiki/Active_Server_Pages) (\*.asp) [ActiveVFP](https://en.wikipedia.org/wiki/ActiveVFP) (\*.avfp) [ASP.NET](https://en.wikipedia.org/wiki/ASP.NET) (\*.aspx) [ASP.NET MVC](https://en.wikipedia.org/wiki/ASP.NET_MVC) (\*.cshtml) [ColdFusion](https://en.wikipedia.org/wiki/ColdFusion_Markup_Language) Markup Language (\*.cfm) [Go](https://en.wikipedia.org/wiki/Go_(programming_language)) (\*.go) [Google Apps](https://en.wikipedia.org/wiki/Google_Apps_Script) Script (\*.gs) [Hack](https://en.wikipedia.org/wiki/Hack_(programming_language)) (\*.php) [Haskell](https://en.wikipedia.org/wiki/Haskell_(programming_language)) (\*.hs) [Yesod](https://en.wikipedia.org/wiki/Yesod_(web_framework)) [Java](https://en.wikipedia.org/wiki/Java_(programming_language)) (\*.jsp) [JavaServer Pages](https://en.wikipedia.org/wiki/JavaServer_Pages) [JavaScript](https://en.wikipedia.org/wiki/JavaScript) using [Server-side](https://en.wikipedia.org/wiki/Server-side_JavaScript) JavaScript (\*.ssjs, \*.js) [Node.js](https://en.wikipedia.org/wiki/Node.js) [Lasso](https://en.wikipedia.org/wiki/Lasso_(programming_language)) (\*.lasso) [Lua](https://en.wikipedia.org/wiki/Lua_(programming_language)) (\*.lp \*.op \*.lua)

[Parser](https://en.wikipedia.org/wiki/Parser_(CGI_language)) (\*.p) [Perl](https://en.wikipedia.org/wiki/Perl) (\*.cgi, \*.ipl, \*.pl) [CGI.pm](https://en.wikipedia.org/wiki/CGI.pm) [PHP](https://en.wikipedia.org/wiki/PHP) (\*.php, \*.php3, \*.php4, \*.phtml) [Python](https://en.wikipedia.org/wiki/Python_(programming_language)) (\*.py) [Pyramid,](https://en.wikipedia.org/wiki/Pyramid_(web_framework)) [Flask](https://en.wikipedia.org/wiki/Flask_(web_framework)), [Django](https://en.wikipedia.org/wiki/Django_(Web_framework))  $\underline{R}$  $\underline{R}$  $\underline{R}$  (\*.rhtml) [rApache](https://en.wikipedia.org/w/index.php?title=RApache&action=edit&redlink=1) [Ruby](https://en.wikipedia.org/wiki/Ruby_(programming_language)) (\*.rb, \*.rbw) [Ruby](https://en.wikipedia.org/wiki/Ruby_on_Rails) on Rails [SMX](https://en.wikipedia.org/wiki/SMX_(computer_language)) (\*.smx) [Tcl](https://en.wikipedia.org/wiki/Tcl_(programming_language)) (\*.tcl) [WebDNA](https://en.wikipedia.org/wiki/WebDNA) (\*.dna,\*.tpl) Progress [WebSpeed](https://en.wikipedia.org/wiki/OpenEdge_Advanced_Business_Language) (\*.r,\*.w) [Bigwig](https://en.wikipedia.org/w/index.php?title=Bigwig_(programming_language)&action=edit&redlink=1) (\*.wig)

[https://en.wikipedia.org/wiki/Server-side\\_scripting](https://en.wikipedia.org/wiki/Server-side_scripting)

Háttéralkalmazások

**BME** 

18

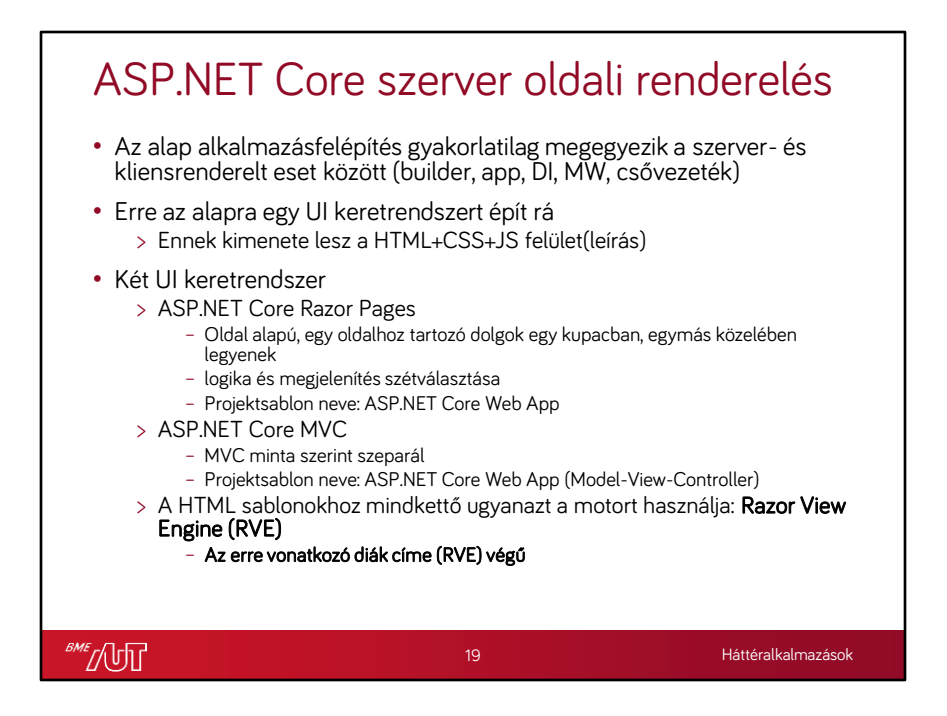

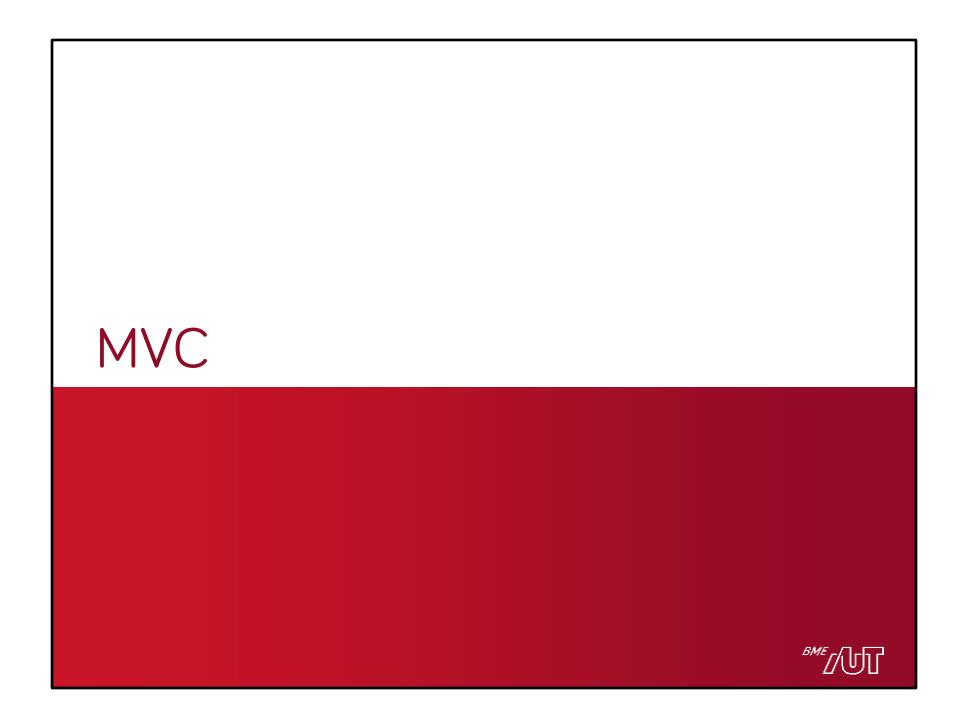

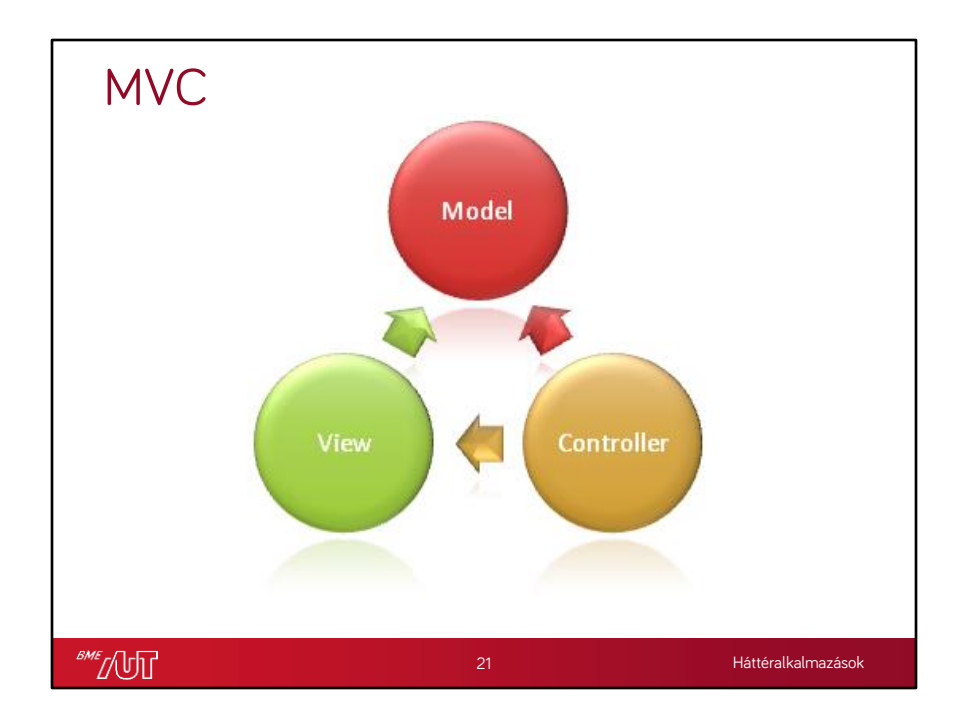

#### MVC • Model > Megjelenítendő adat > ASP.NET Core MVC-nél megegyezhet pl. az entitásmodell egy részével, de lehet külön model réteg is > Nem utazik a hálózaton (közvetlenül)! • Controller > A kliens által igénybe vehető műveleteket (action-ök) publikál > A modell kezeléséért felelős > Lekérdezés: megszerzi, feltölti az alsóbb réteg (pl. DAL, EF) segítségével > Módosítás: elvégzi a kliens által kezdeményezett módosításokat, frissíti a modellt > Végül átadja valamelyik nézetnek a modellt – Műveletenként más-más nézet is lehet – Csak ez a pont a lényegi különbség a Web API-s kontrollerhez képest > A nézet által előállított válasszal tér vissza • View (nézet) .cshtml > Razor View Engine (ne keverjük össze a Razor Pages-szel!) > Sablon + kódszigetek > A model alapján feltölti a sablont, előállítja a kimenetet (HTML+CSS+JS) > A kimenet utazik válaszként a hálózaton **SME** [UT 22 Háttéralkalmazások

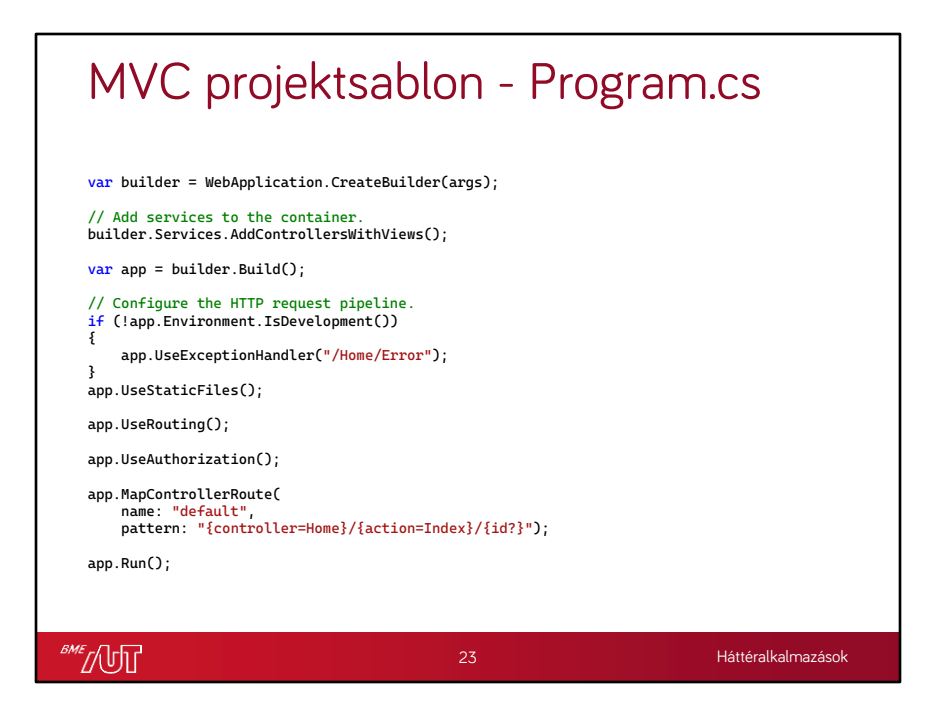

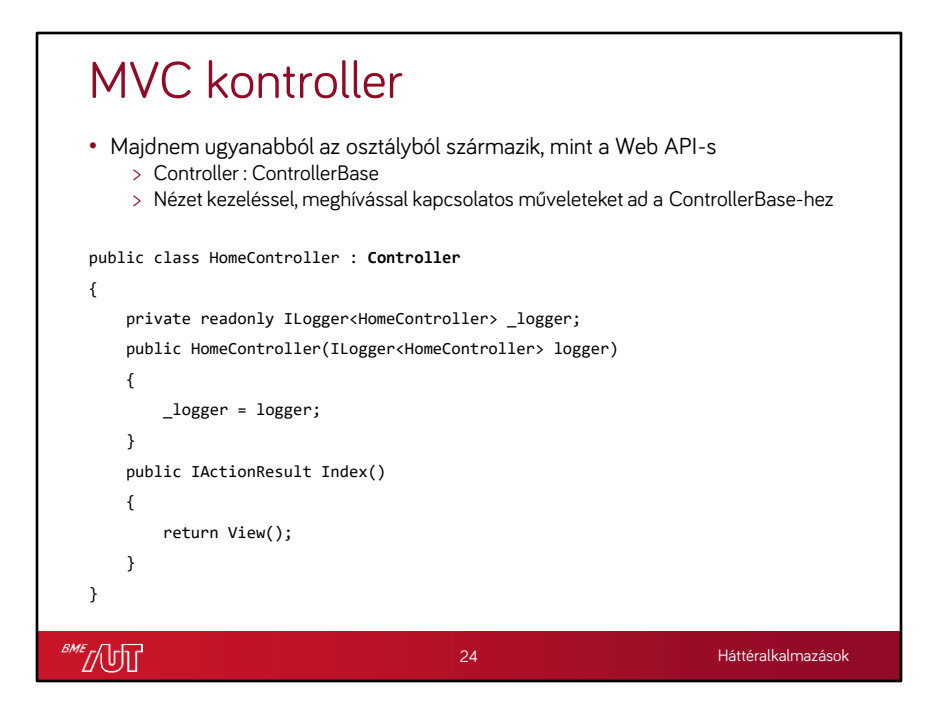

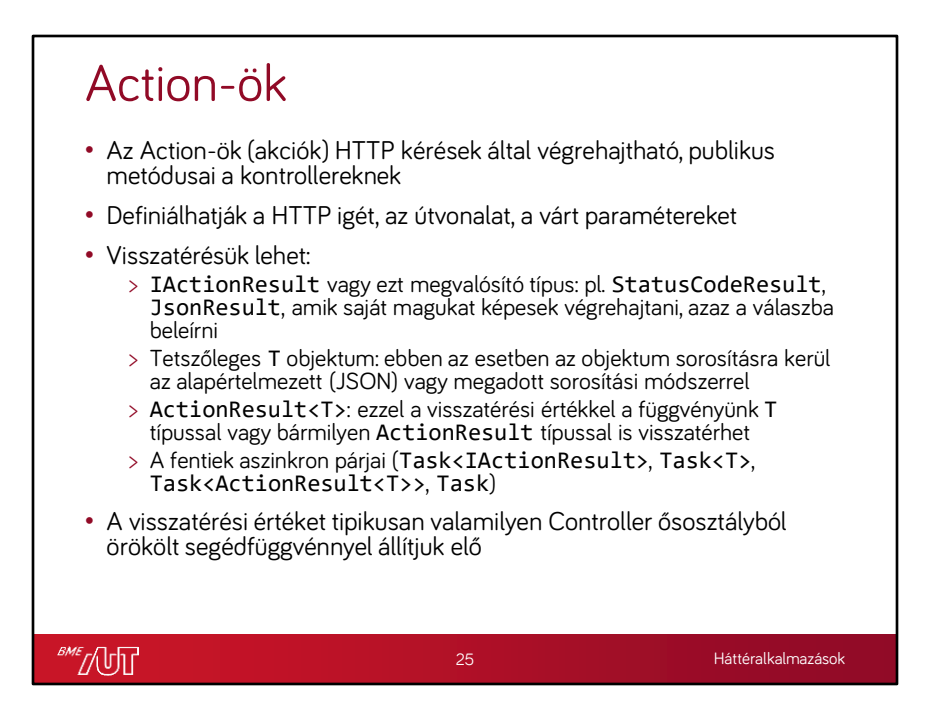

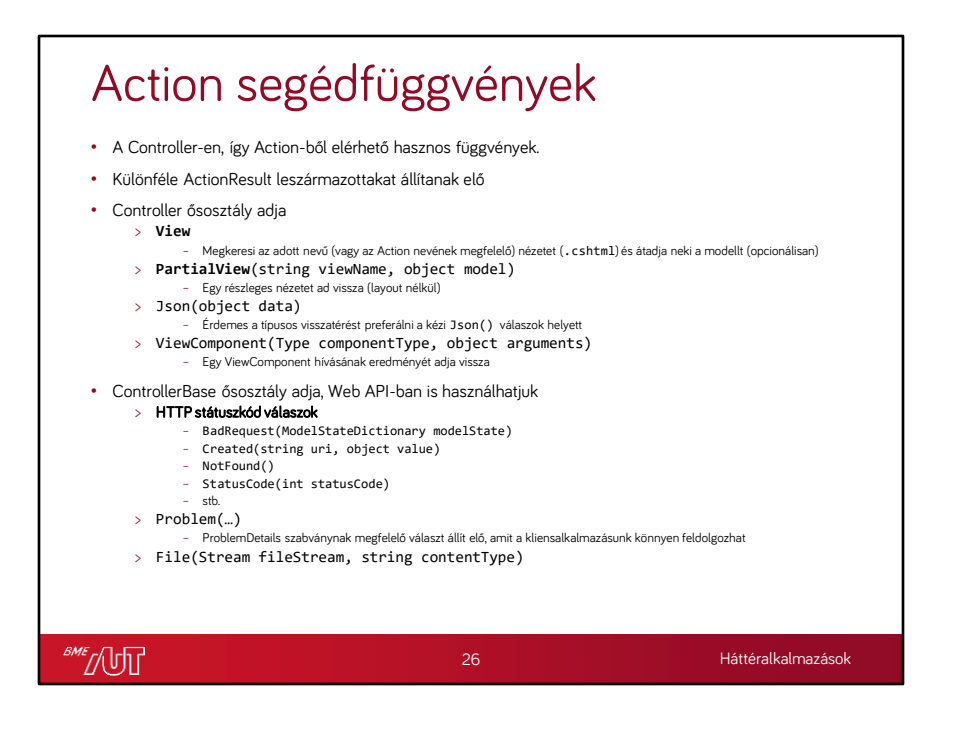

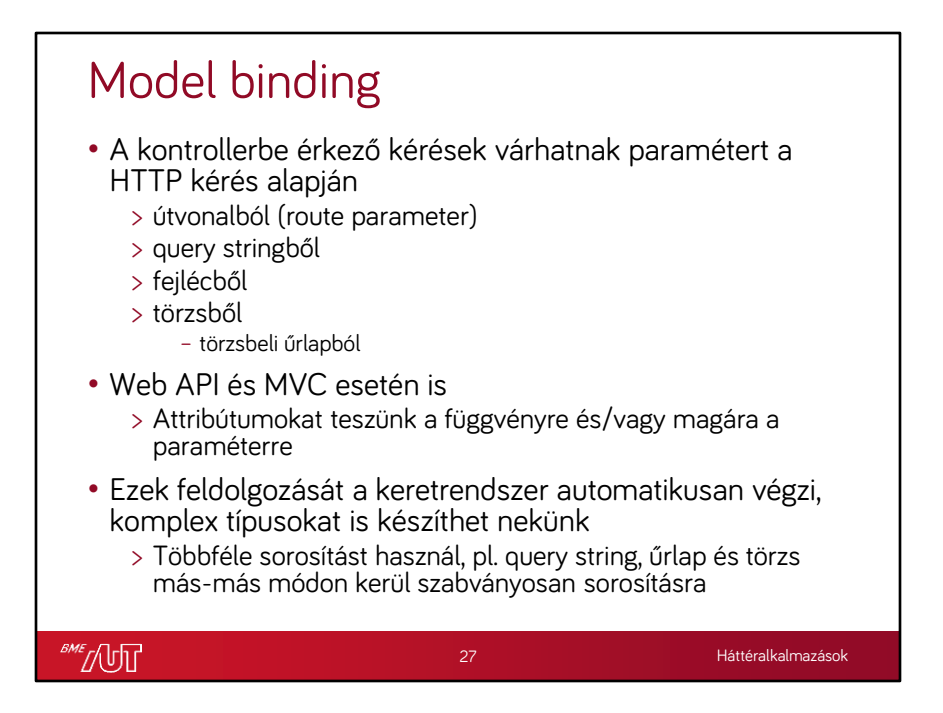

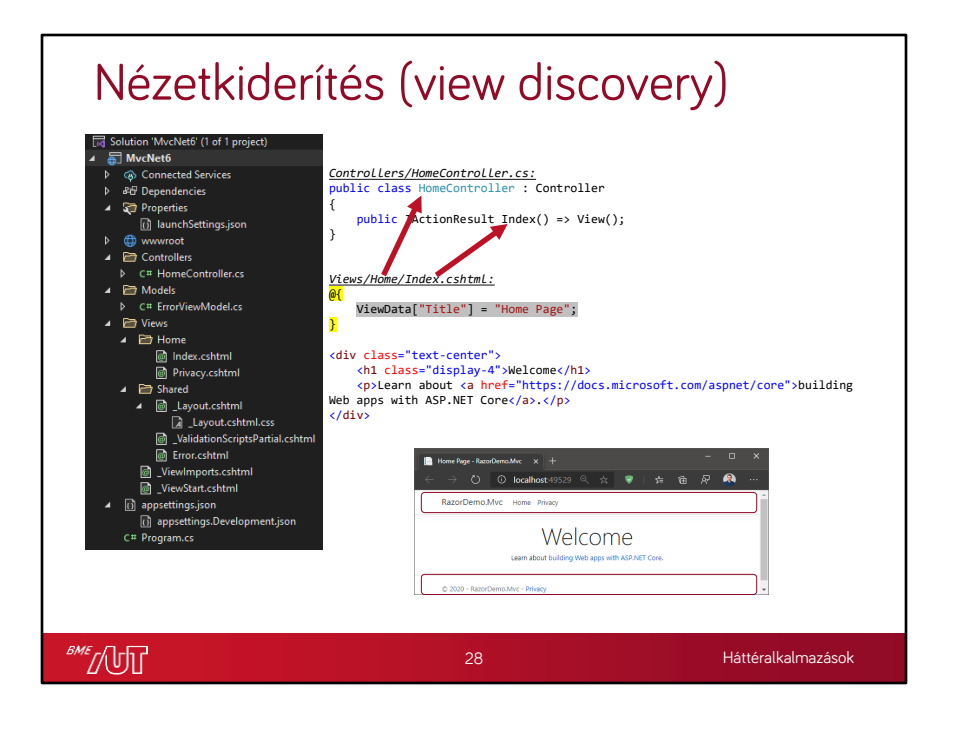

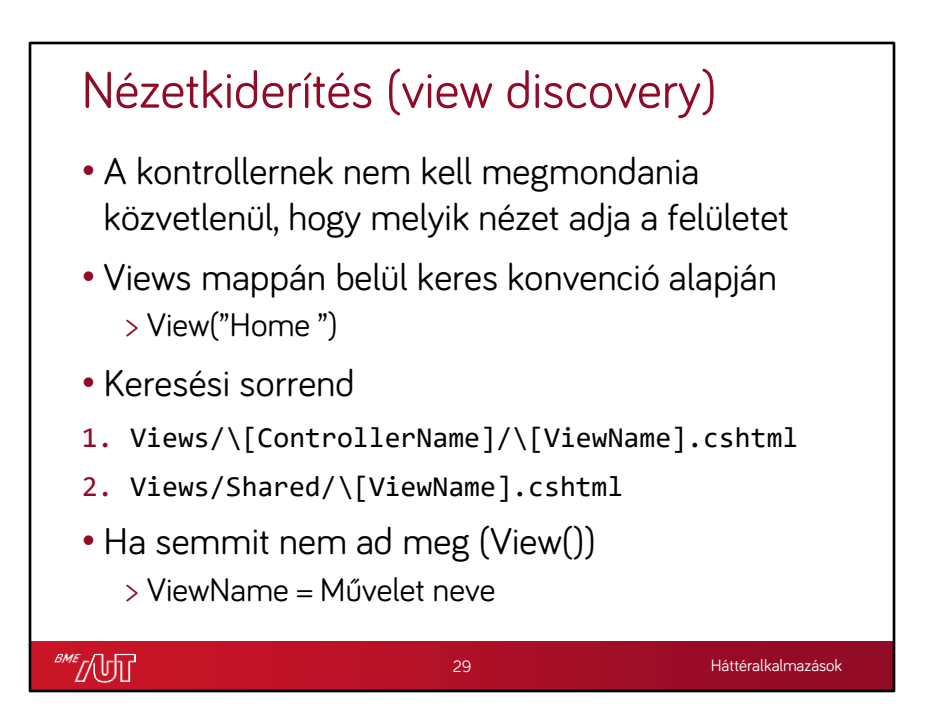

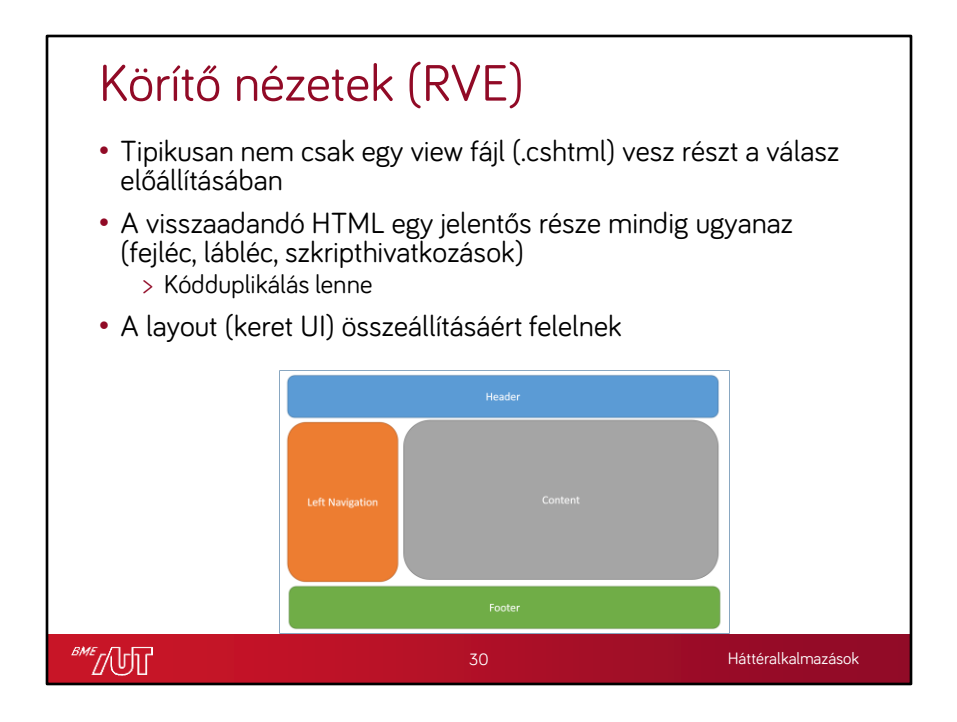

## \_ViewImports.cshtml (RVE)

**@**using RazorDemo.Mvc @using RazorDemo.Mvc.Models @addTagHelper \*, Microsoft.AspNetCore.Mvc.TagHelpers

- Hierarchikus hatáskör
	- Minden mellette levő nézet (.cshtml) fájlra érvényes
	- Minden mellette levő mappában levő nézet fájlra érvényes
	- Felüldefiniálás/bővítés a megfelelő hierarchia szinten ugyanilyen nevű fájl létrehozásával
- A hatáskörébe tartozó nézetekbe importál
	- A @using direktívával névtereket importálunk
	- Az @addTagHelper direktívával TagHelpert tartalmazó assembly-ket töltünk be

**SME** JUT

Háttéralkalmazások

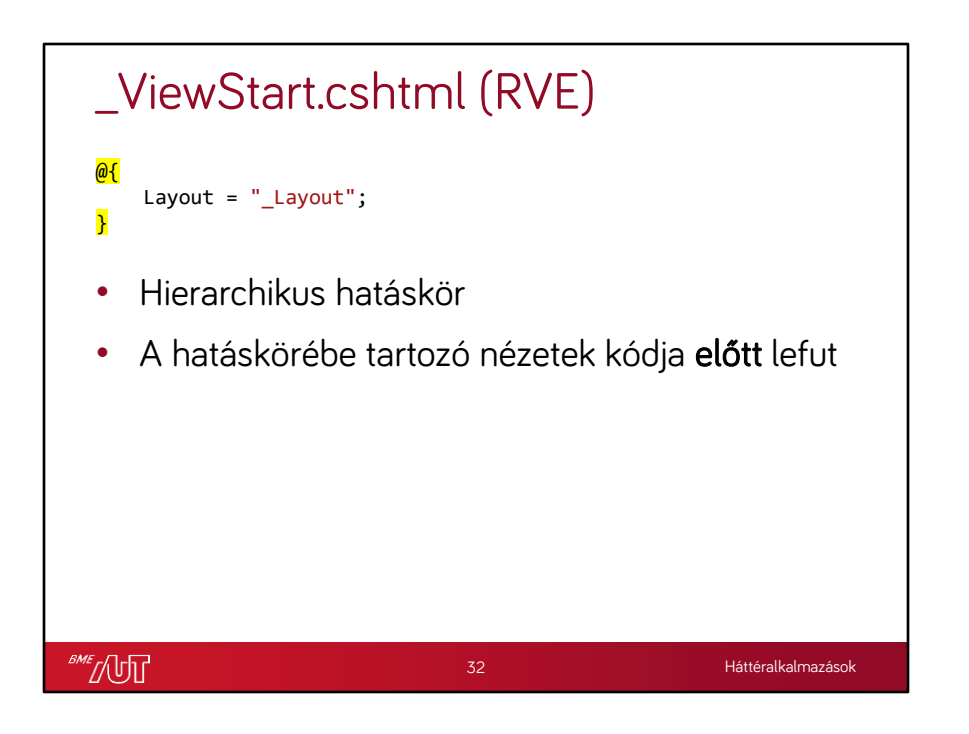

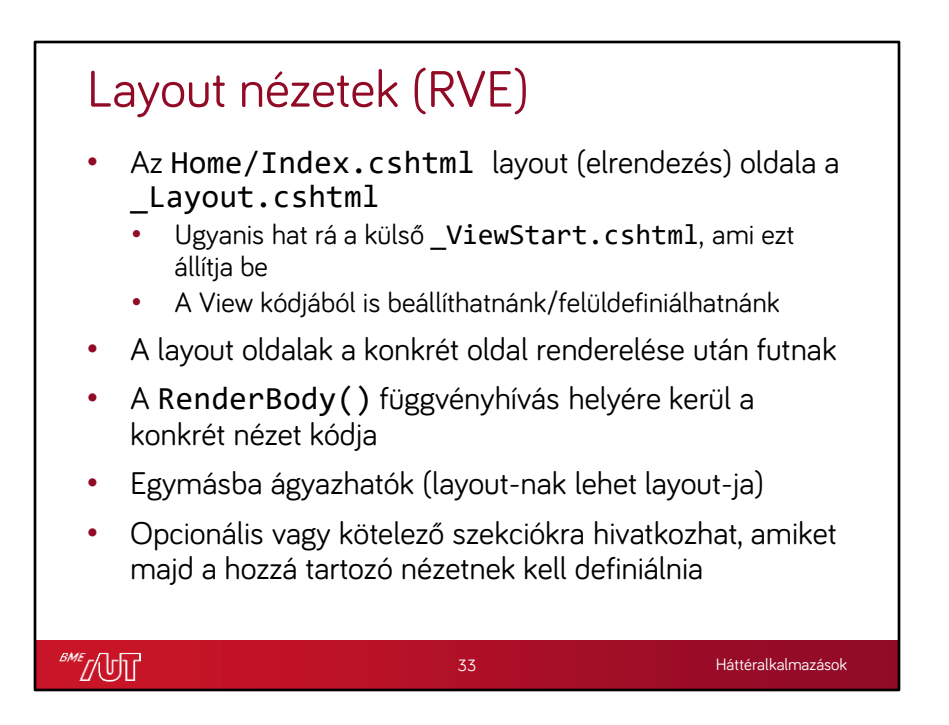

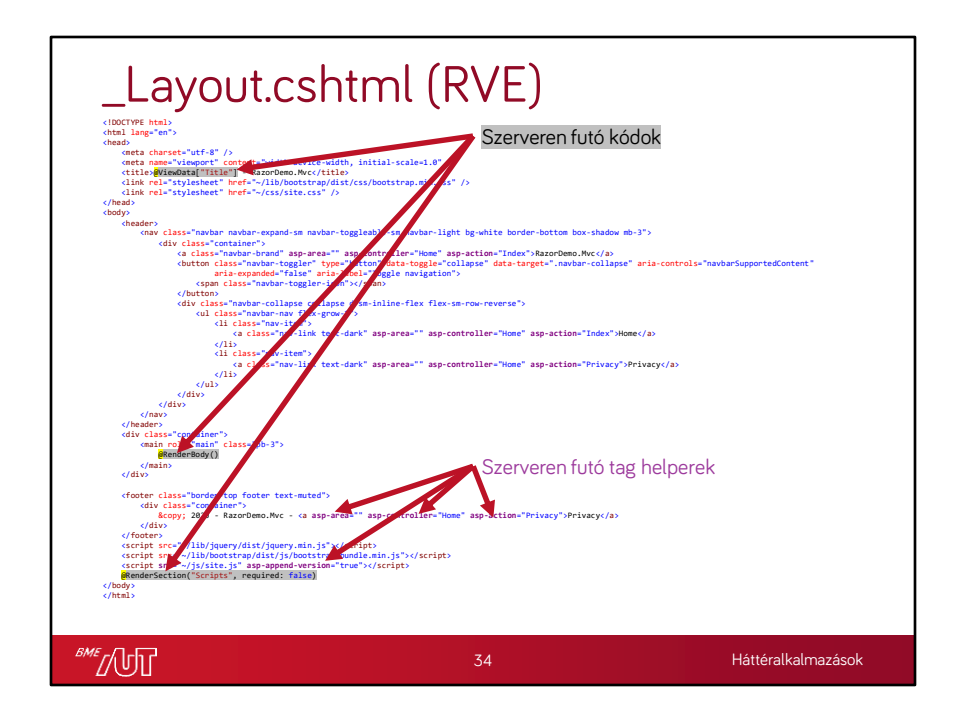

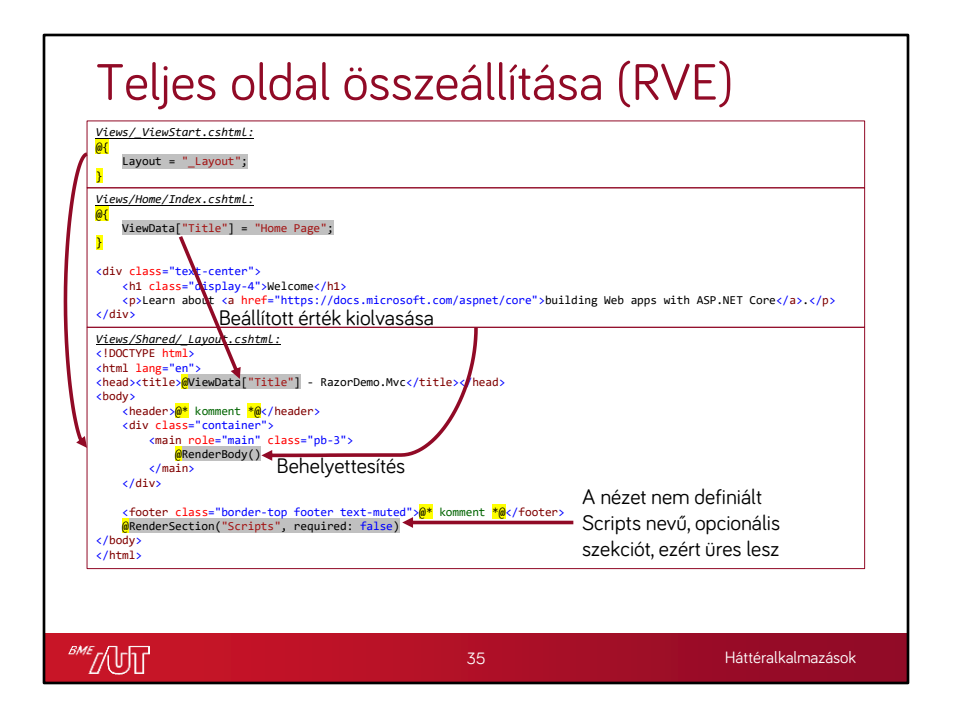

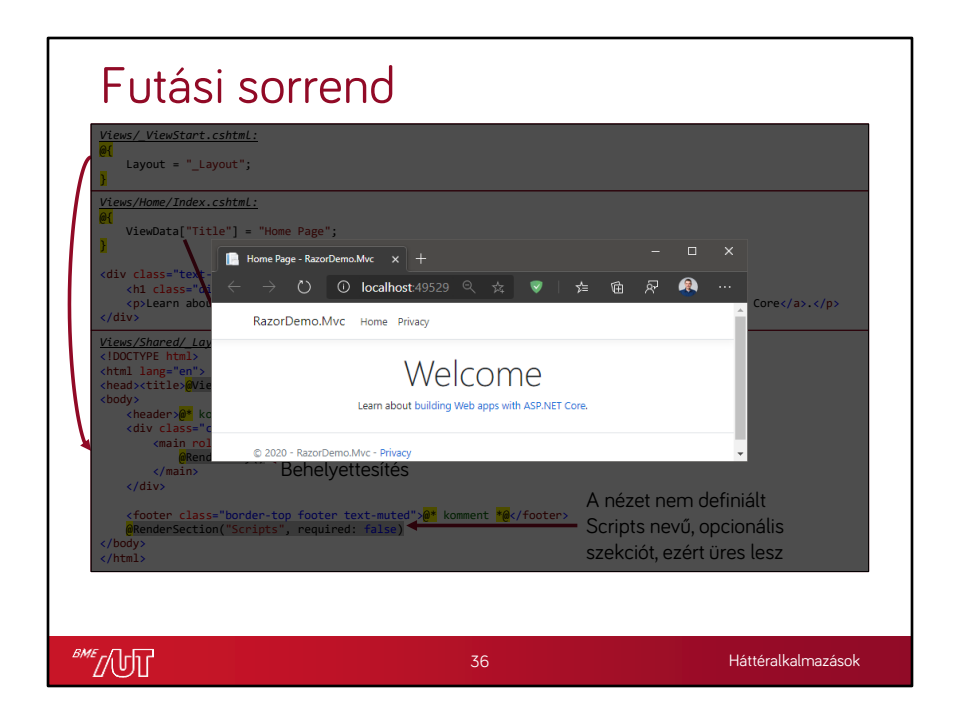

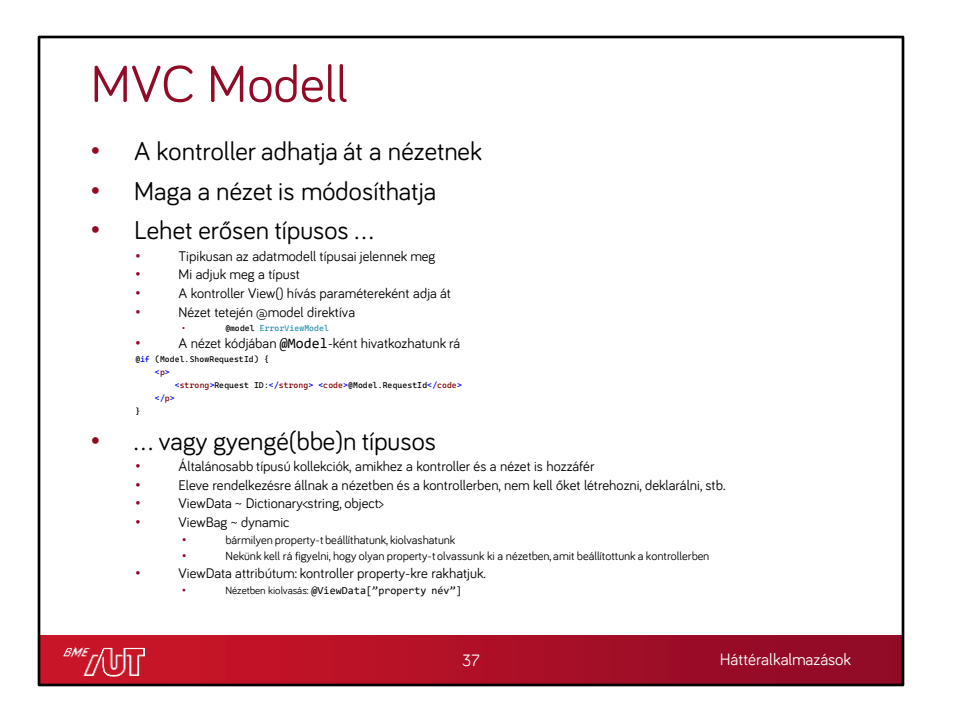

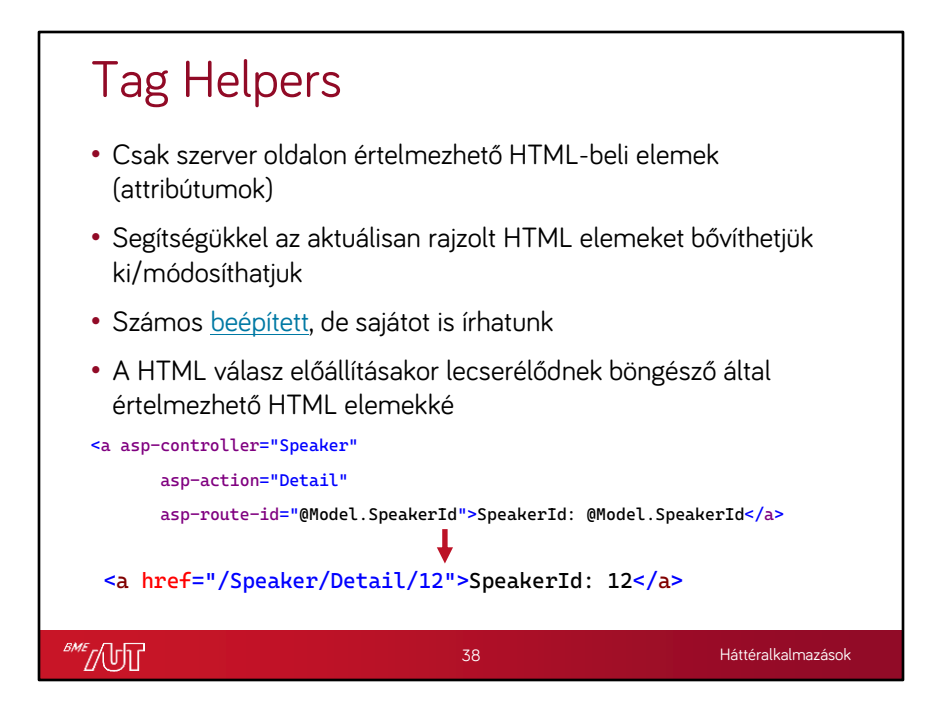

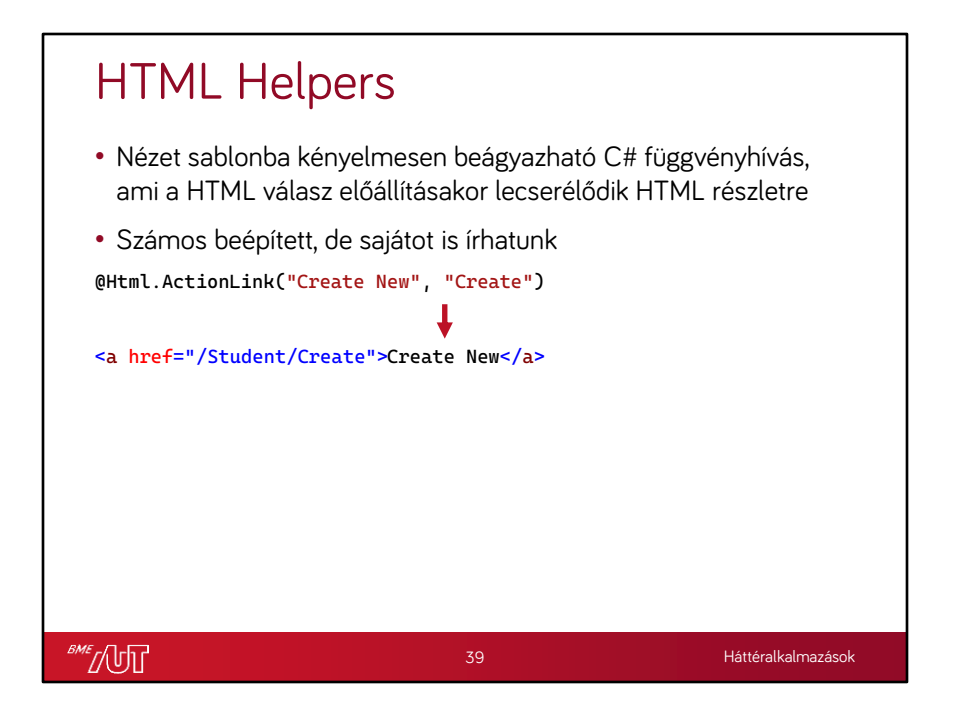

## MVC – komplexebb példa

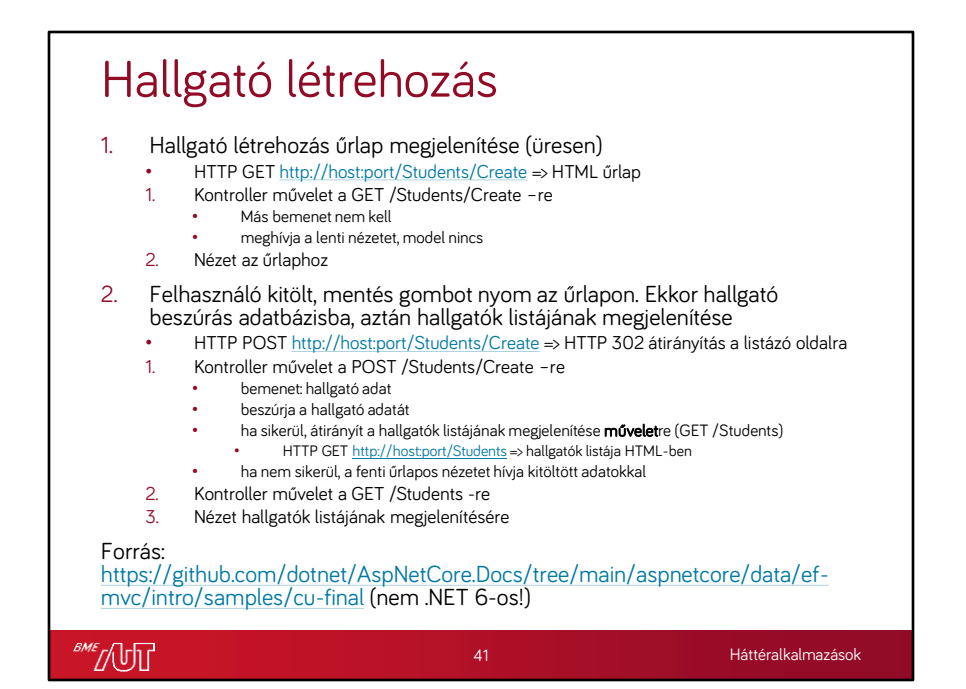

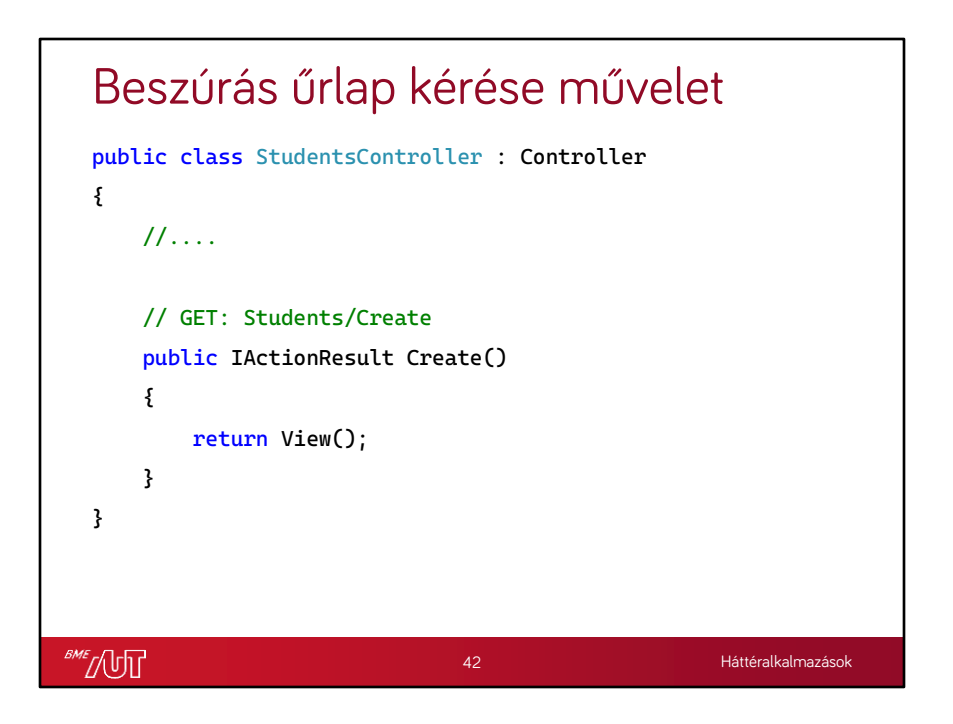

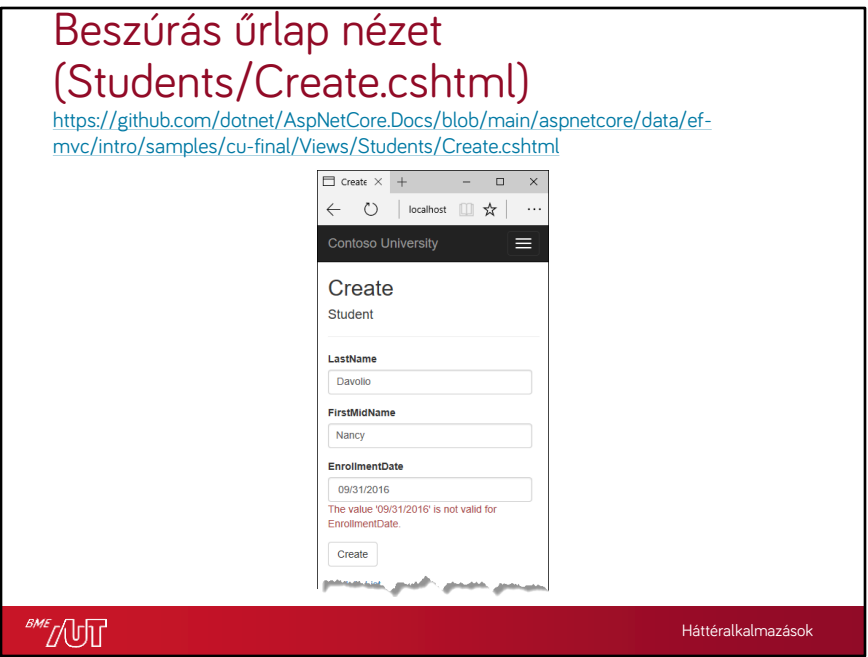

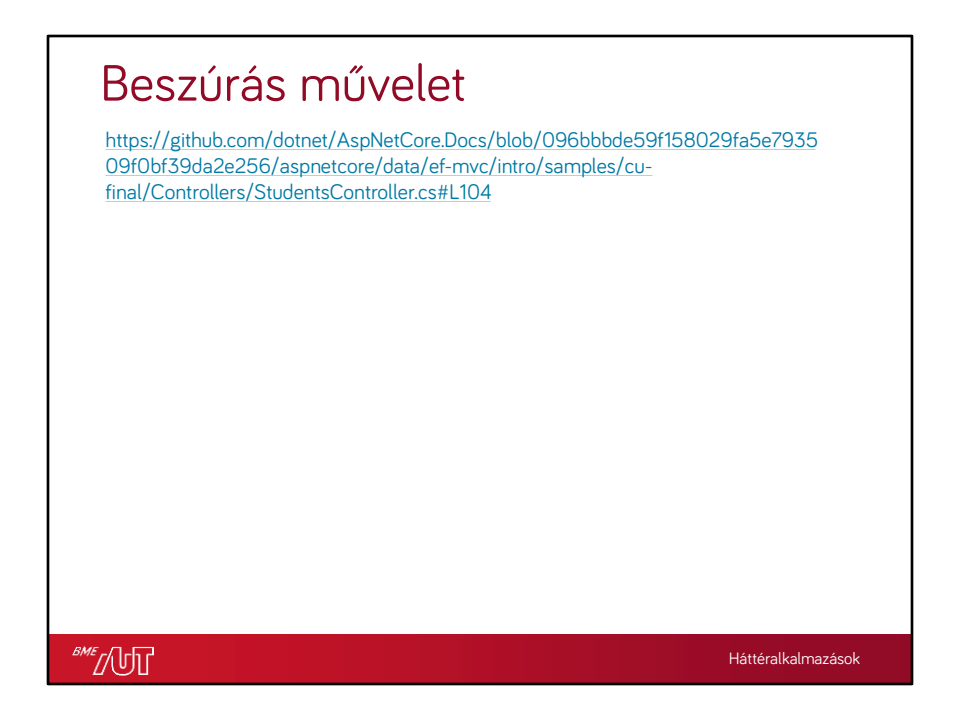

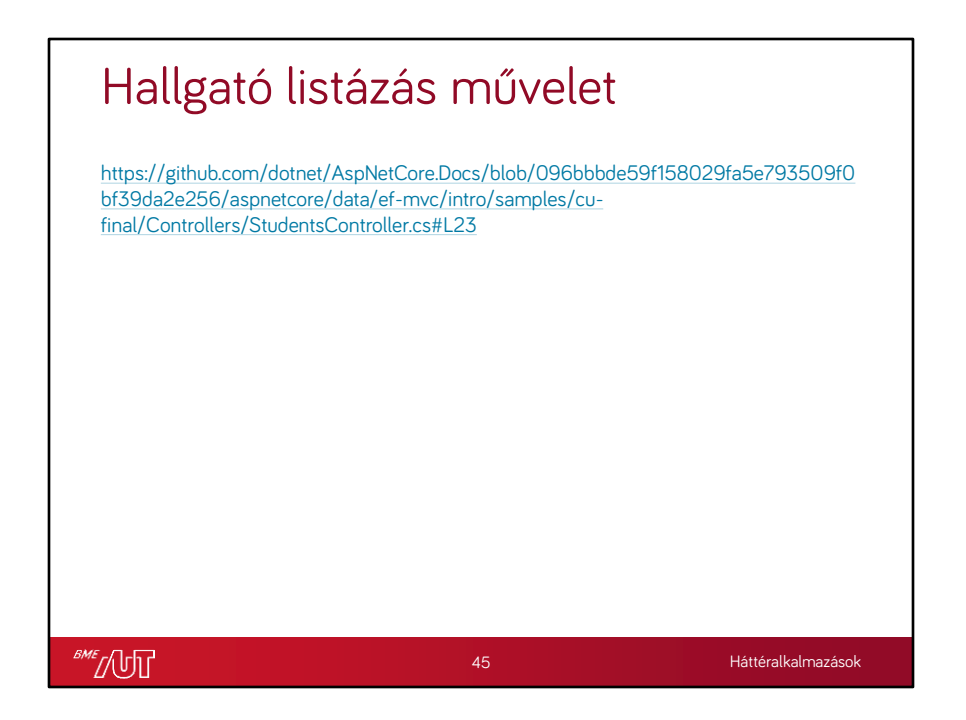

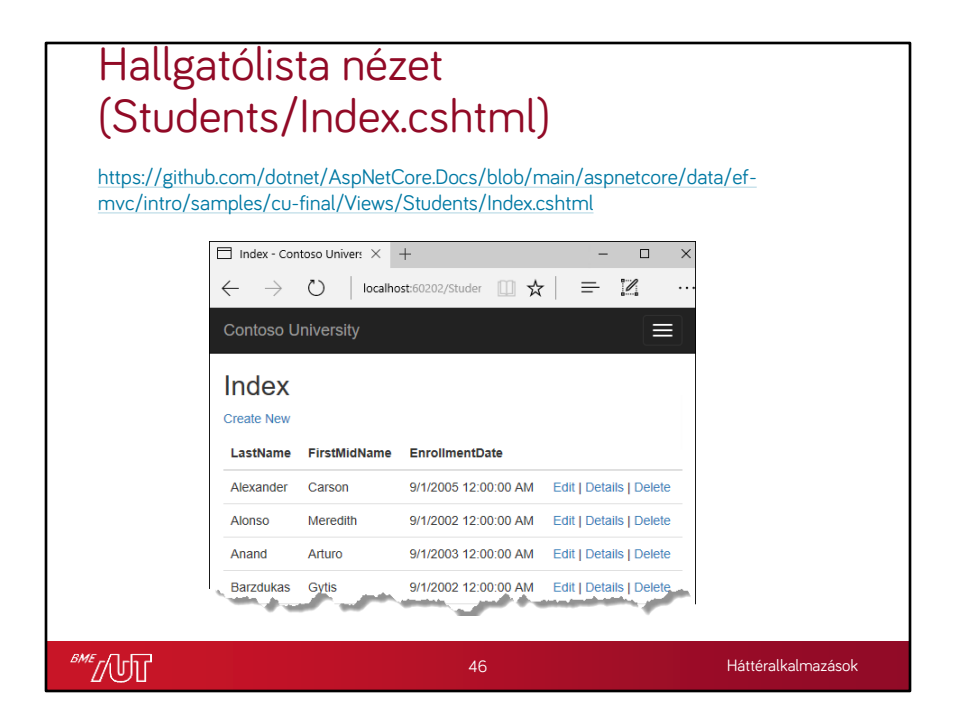

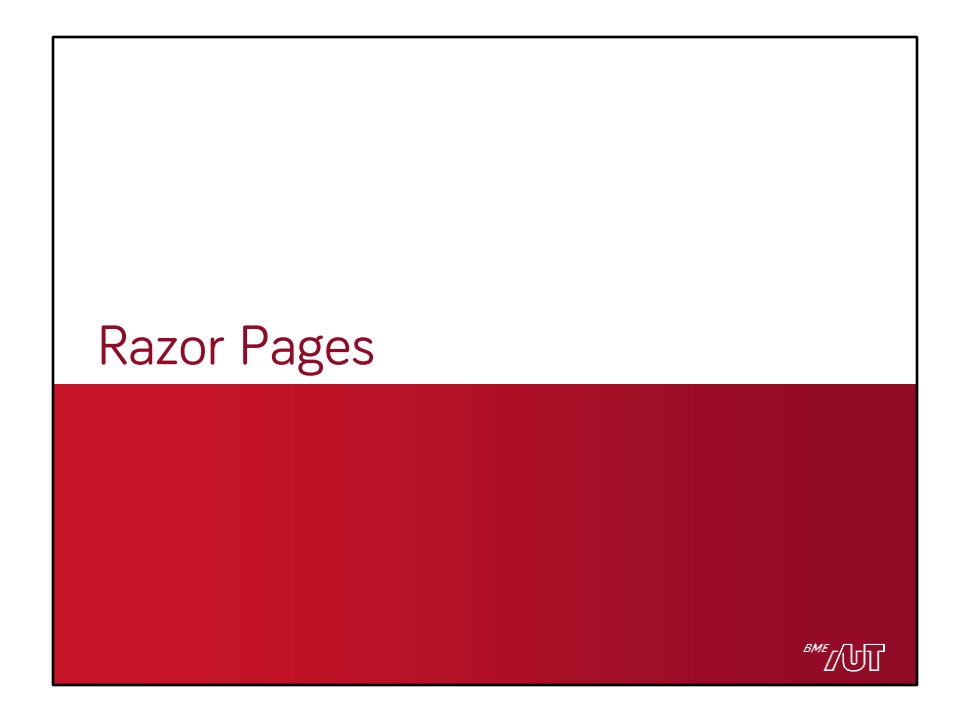

## Razor Pages vs MVC

- A Razor Pages egy modernebb, ugyanakkor régebbi megközelítés
- "Oldalközpontú"
- Egy page, két fájl: a nézet (.cshtml) és a "code behind" (.cs, logika + modell)
	- > Nem kell megtalálniuk egymást, eleve egy egység
	- > Nem kell meghívni a nézetet, a nézet eleve a code-behind adatokból dolgozik
	- > A nézet itt is Razor View Engine alapú, mint MVC-ben
		- Pl. szintaxis, layout logika ugyanaz
- A code-behind tölti be a kontroller szerepét
	- > Kezeli a modellt
	- > PageModel osztályból származik
		- ControllerBase-hez hasonló segédfüggvények
	- > A kliens kérések hozzá futnak be
	- > Előkészíti az adatokat a .cshtml sablonnak
- Lehet egy projektben vegyíteni a két megközelítést > Egy kontroller át tud irányítani Razor Page-re és vice versa

**SME** [UT

Háttéralkalmazások

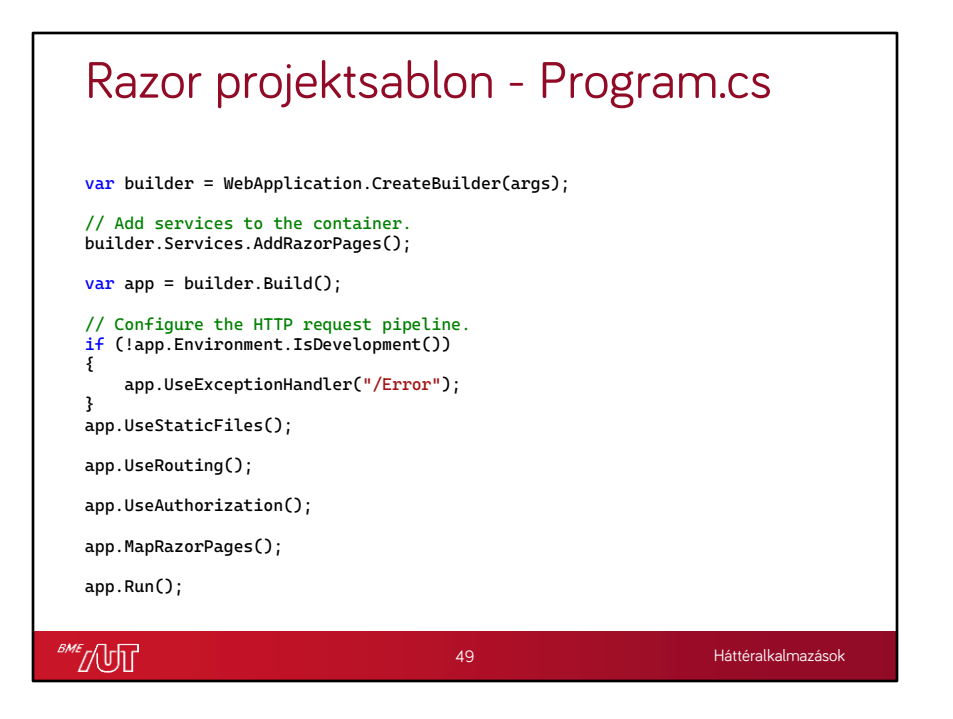

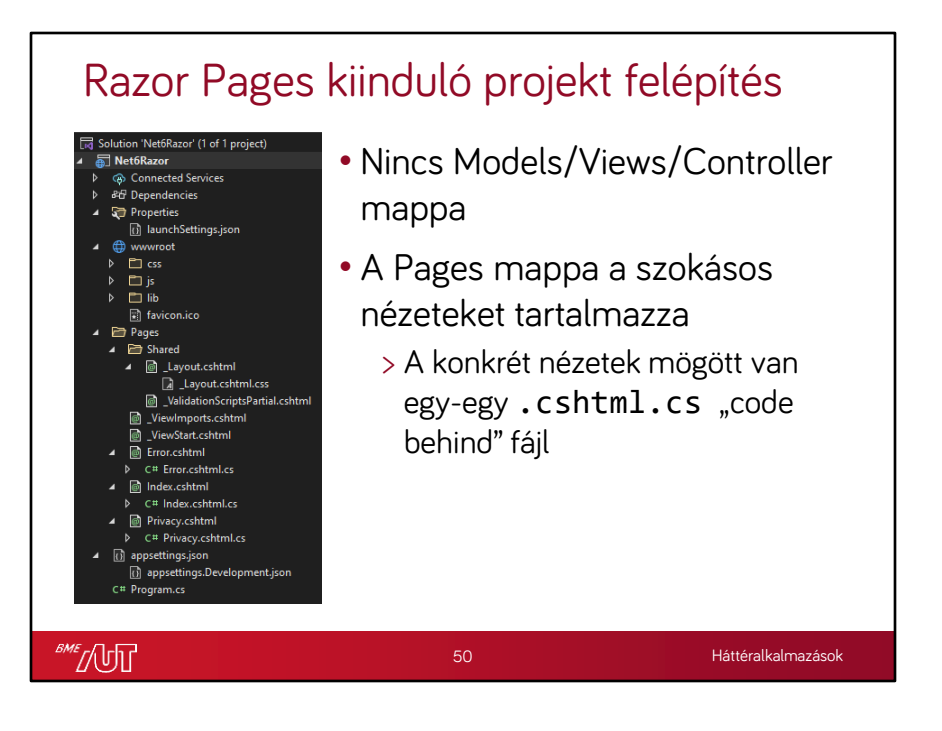

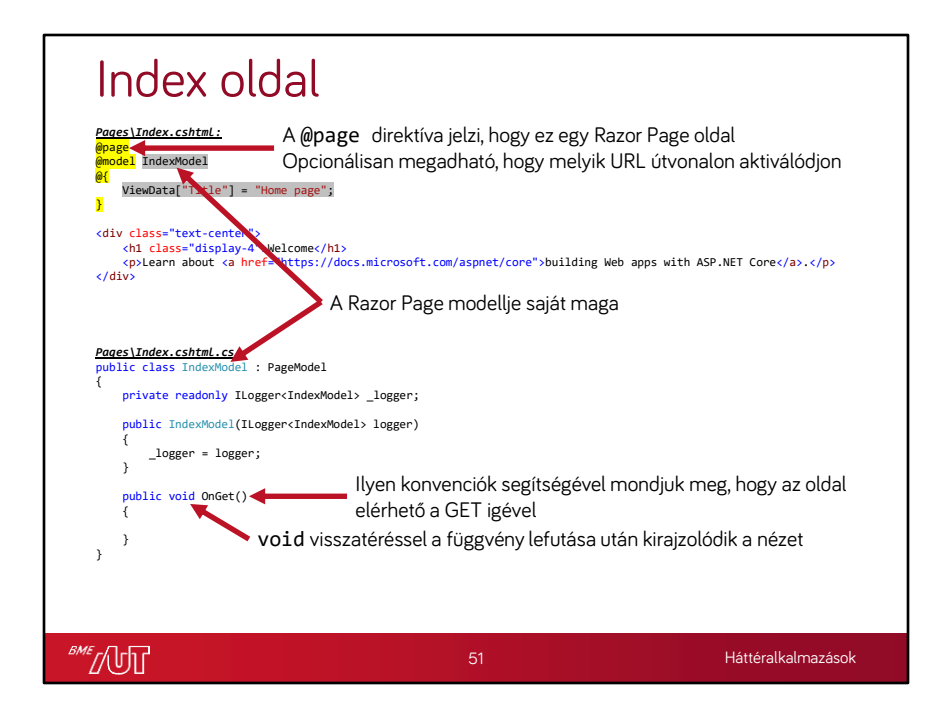

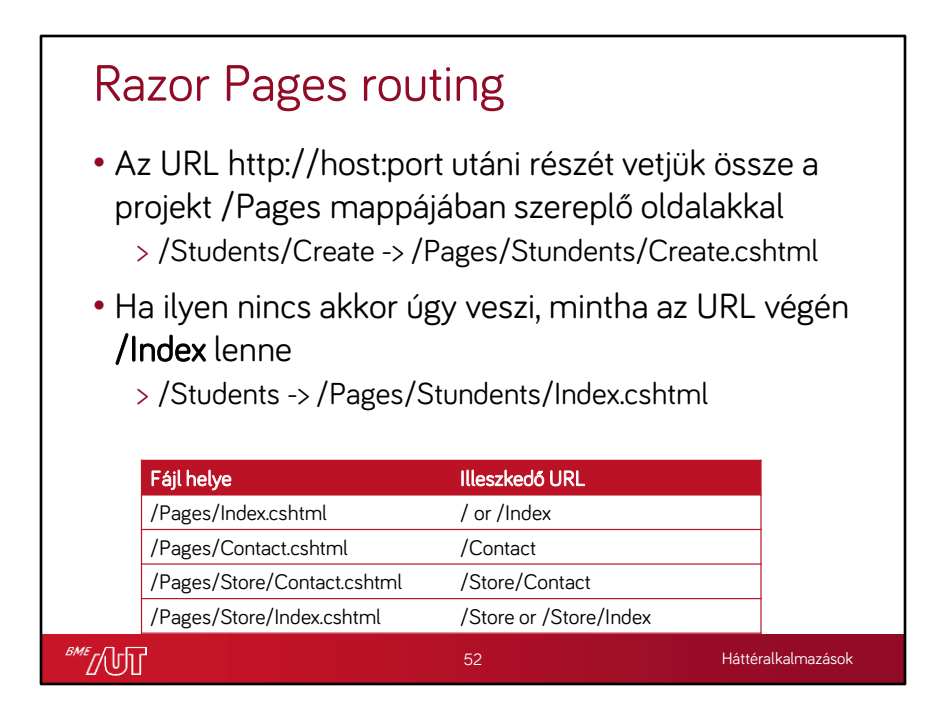

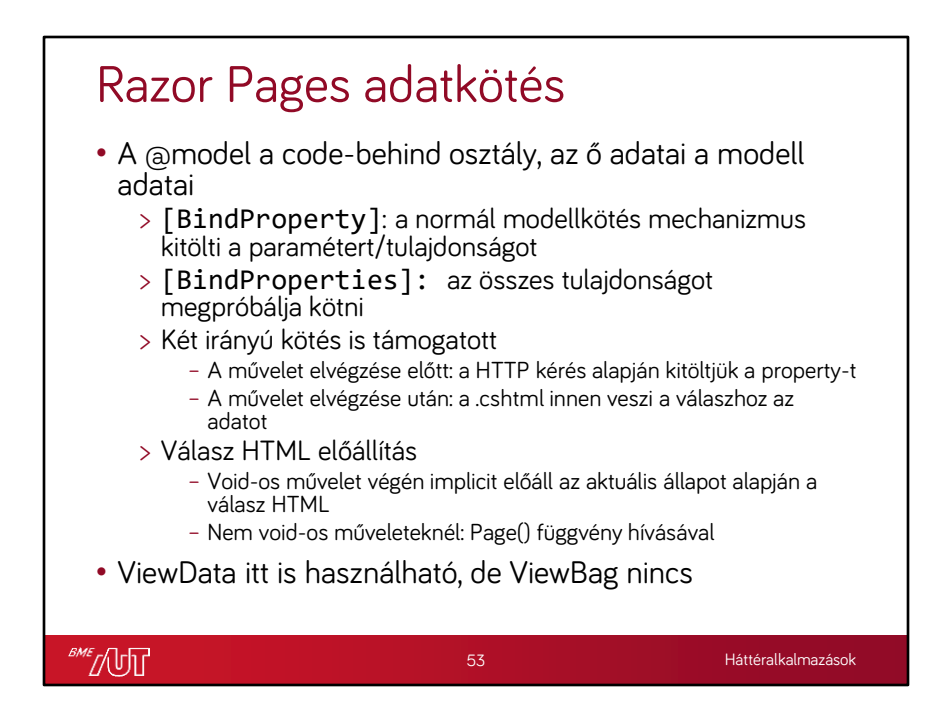

## Razor Pages – komplexebb példa

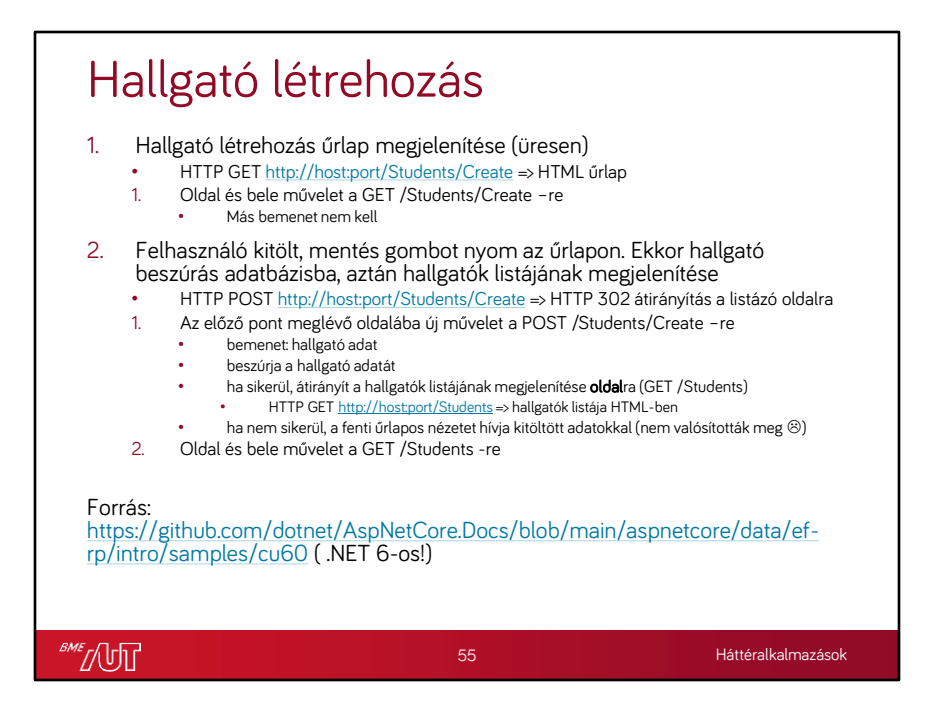

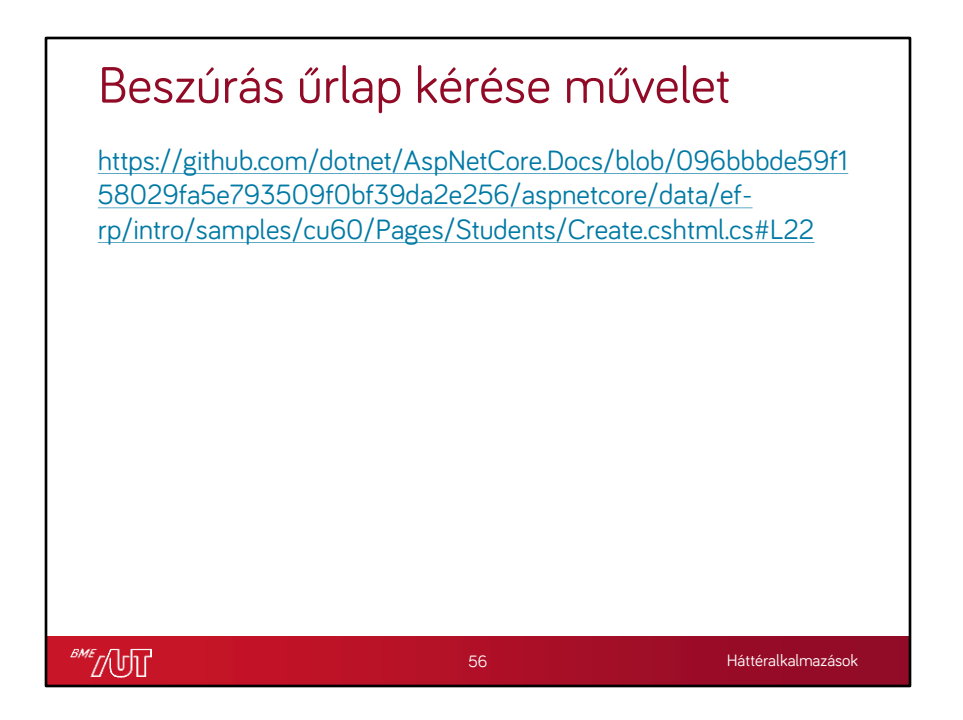

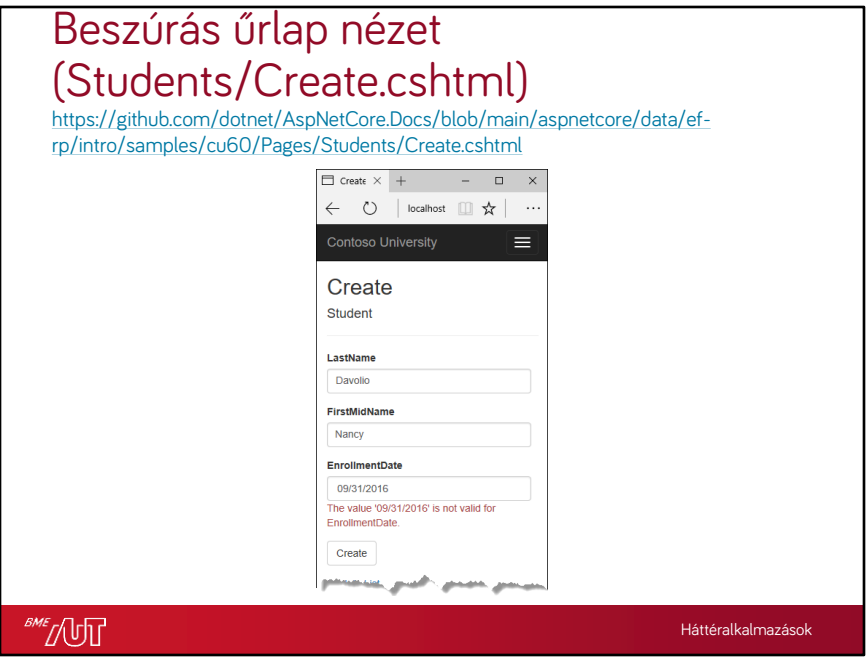

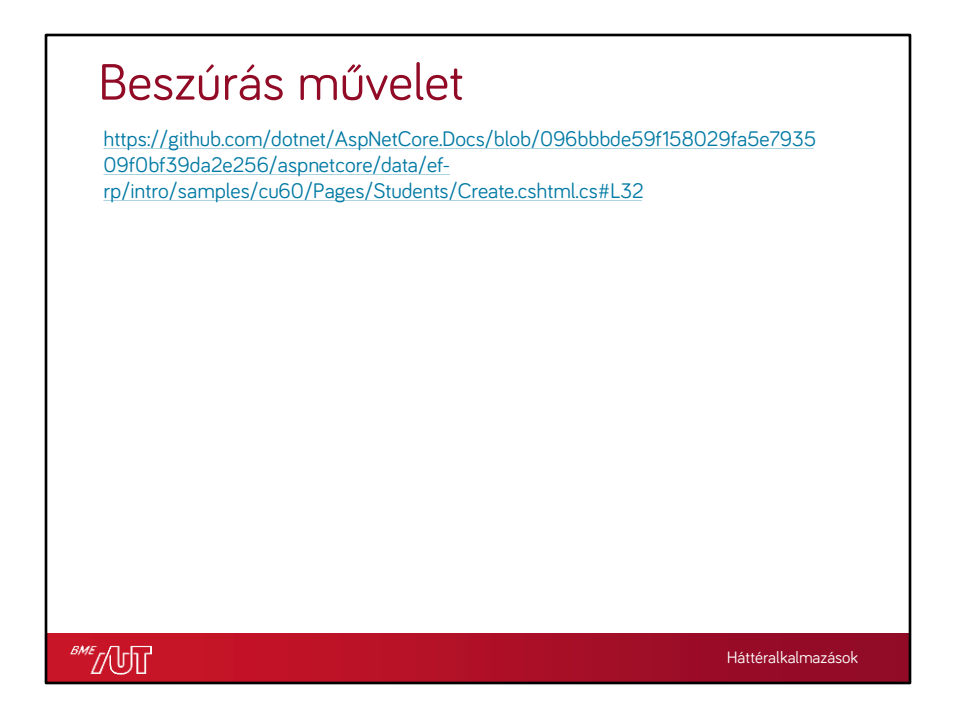

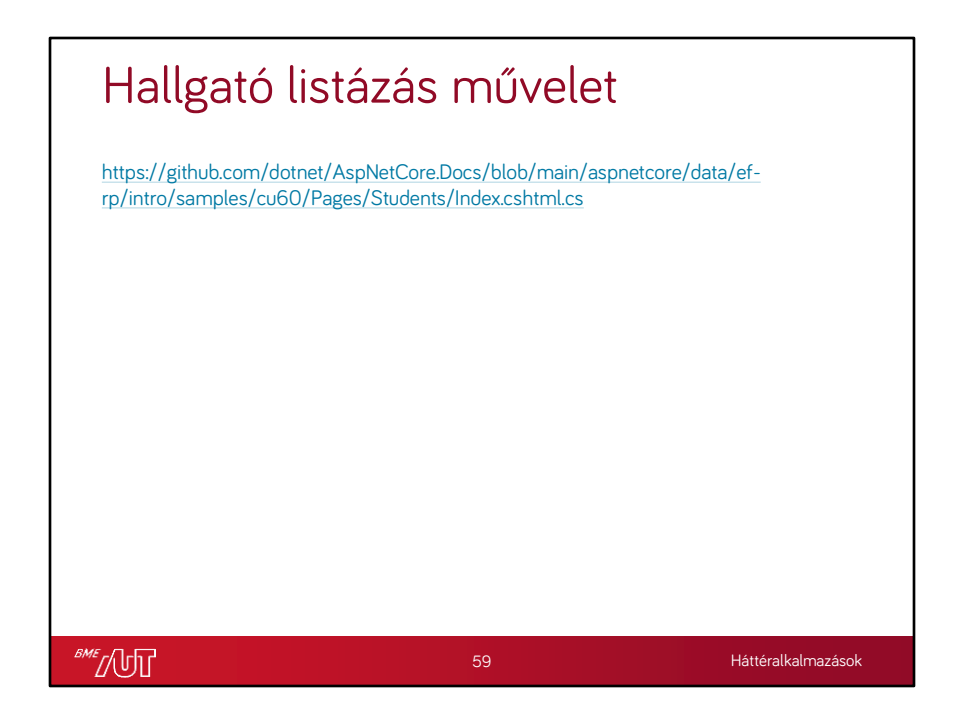

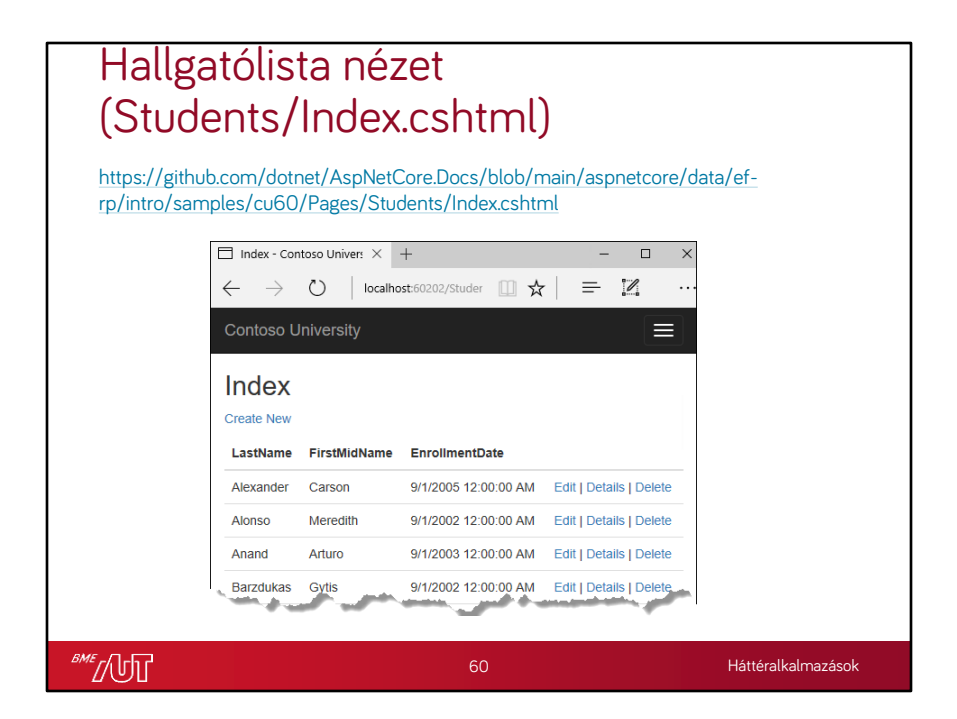

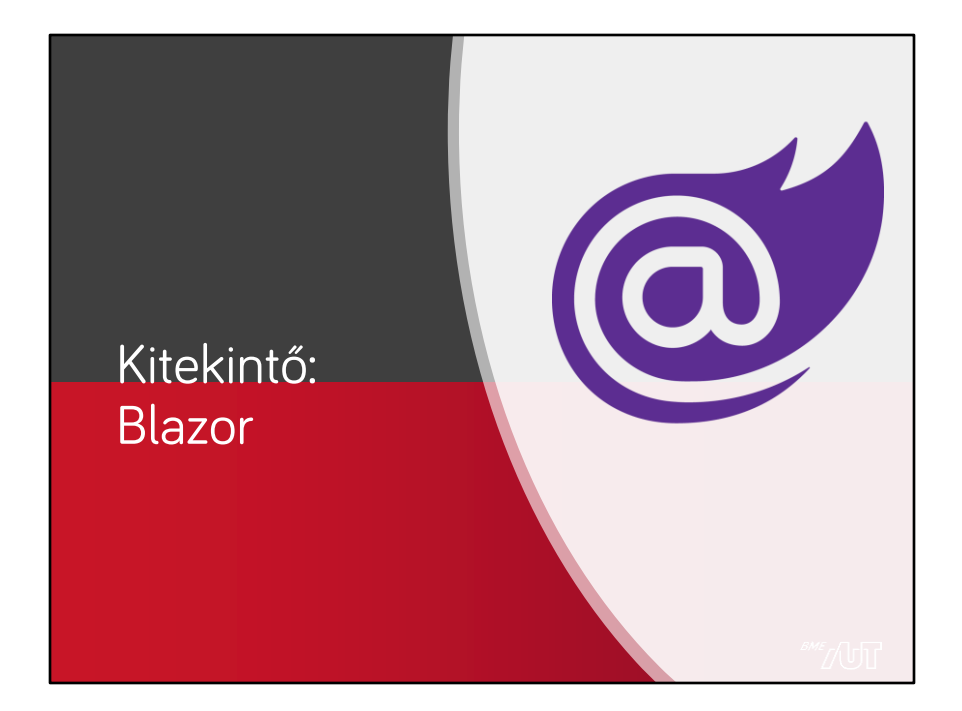

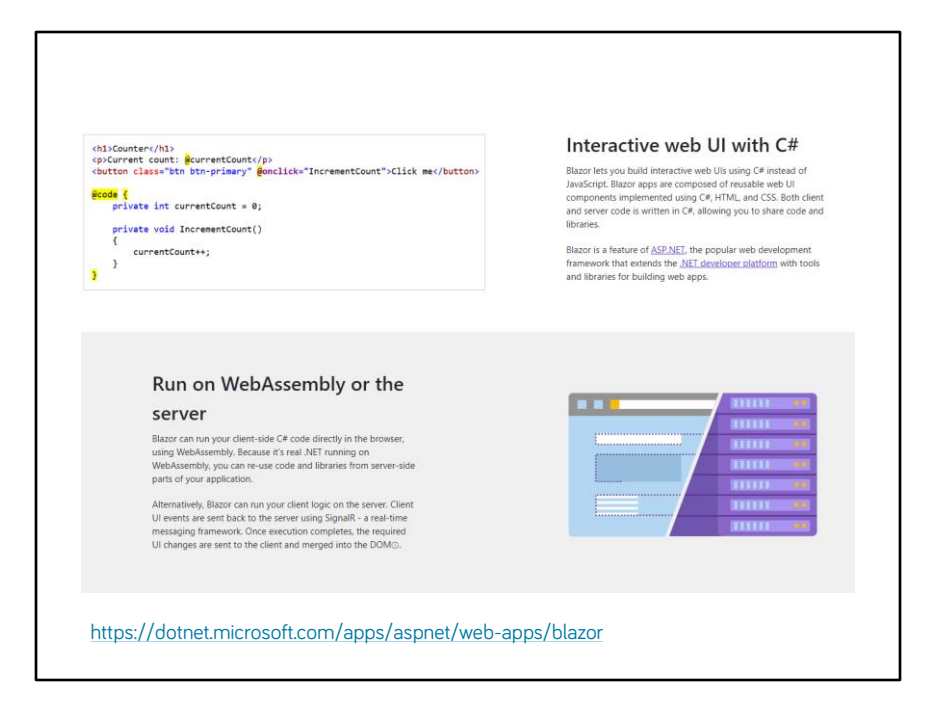

# Háttéralkalmazások Webes felület szerver oldali generálása Szabo.Gabor@vik.bme.hu

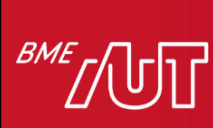

Automatizálási és<br>Alkalmazott<br>Informatikai Tanszék